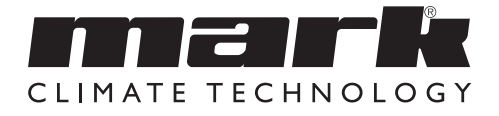

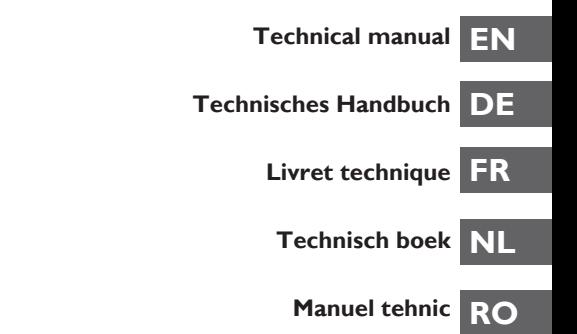

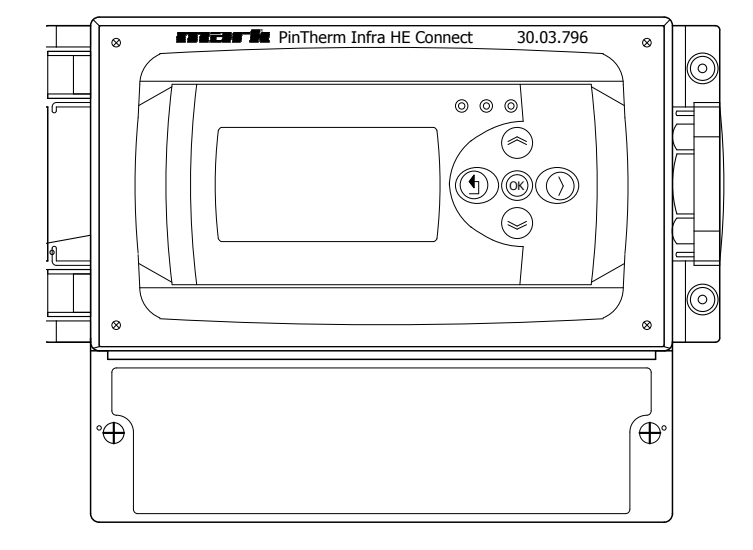

# **Read through this document before you begin installation and commissioning**

# **Warning!**

Incorrect installation, adjustment, alteration, repair or maintenance work may lead to material damage or injury. All work must be carried out by certified, qualified professionals. If the appliance is not positioned in accordance with the instructions, the warranty shall be rendered void. This appliance is not intended for use by children or persons with a physical, sensory or mental handicap, or who lack the required experience or expertise, unless they are supervised or have been instructed in the use of the appliance by somebody who is responsible for their safety. Children must be supervised to ensure that they do not play with the appliance.

# **1.0 General**

### *1.1 Subject to modification*

The manufacturer is continuously striving to improve its products and reserves the right to make changes in the specifications without prior notice. The technical details are assumed to be correct, but do not form the basis for a contract or guarantee. All orders are accepted on the standard terms of our general conditions of sale and delivery (available on request). The information in this document is subject to change without notice. The most recent version of this manual is always available at **www.markclimate.com/downloads**.

### *1.2 General warnings*

Installation must meet the current local and/or national regulations. The Pintherm Infra HE Connect must therefore be installed by a competent and qualified fitter, in compliance with the national and international legislation. In the event of faulty installation, calibration, modification, maintenance or repair, the guarantee shall cease to apply.

# **2.0 Technical specifications**

### *2.1 Technical details Pintherm Infra HE Connect*

- Delivery: Control panel with external display
- Dimensions (wxhxd): 376 x 300 x 120mm
- Protection class: IP54
- Mounting of switchbox: built-on / wall mounting
- Number of Infra HE: 8
- Temperature range: 2…40°C per 0,5°C.
- Operating options: Auto, continuous day, continuous night or continuous off
- Day-/night temperature monitoring with reading of the actual room temperature on the display
- Automatic switching between summer/winter time
- Control: modulating
- Time switch with week program (7 switch blocks)
- Overtime timer: 0-180 min. per zone
- Signaling of burner malfunction
- Reset option to release a burner malfunction per zone
- PIN security to modify for example switching times and temperatures
- Languages: English, French, German and Dutch
- Calibration temperature sensor: range from -3°C to +3°C per 0,5°C
- Power: 230Vac / 50Hz
- Fuse: 10A
- Modbus TCP/IP
- Embedded webserver

### *2.2 Technical details for external globe sensor*

- Type name : RSTF NTC 10K 3435
- Article code : 06 29 002
- 
- Resistance : NTC 10K 3435<br>• Dimensions (wxhxd) :  $85 \times 85 \times 27$ mm  $2.85 \times 85 \times 27$ mm (40 mm incl. height external globe sensor)
- Weight : 42 gram<br>• Electrical connection : 0.14-1.5mm<sup>2</sup>
- Electrical connection
- Degree of protection : IP30

### *2.3 External globe sensor resistance table*

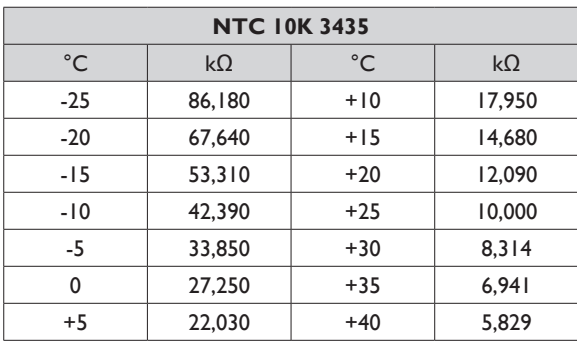

### *2.4 Factory settings Pintherm Infra HE Connect*

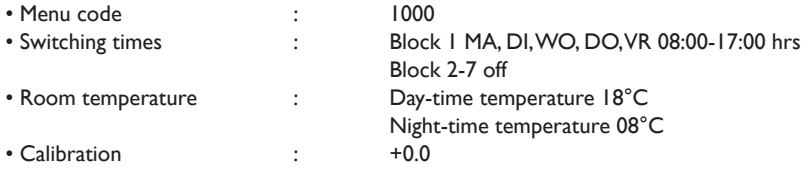

# **3.0 Installation**

### *3.1 Mounting PinTherm Infra HE Connect*

Determine a suitable place for installing the PinTherm Infra HE Connect. ount the PinTherm Infra HE Connect on a solid surface that can carry a minimum of 4 kg. We recommend mounting the PinTherm Infra HE Connect at a height of ±1.5m from the floor, at a well reachable place. For cable gland use only cable glands fitted with strain relief, with a minimum fire class of UL94V2. Check that the power supply has been switched off before connecting any wiring. If this is not the case, the power supply must be switched off before you continue. When switching off the power supply of the appliance to which connection is to be made, you should also refer to the technical documentation/operating instructions for the appliance in question.

Connect the PinTherm Infra Connect according to one of the electrical diagrams provided at the back of this technical manual.

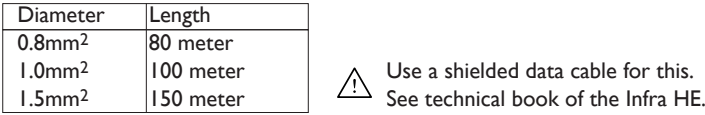

1.0mm<sup>2</sup> 100 meter  $\bigcup_{\Lambda}$  Use a shielded data cable for this.

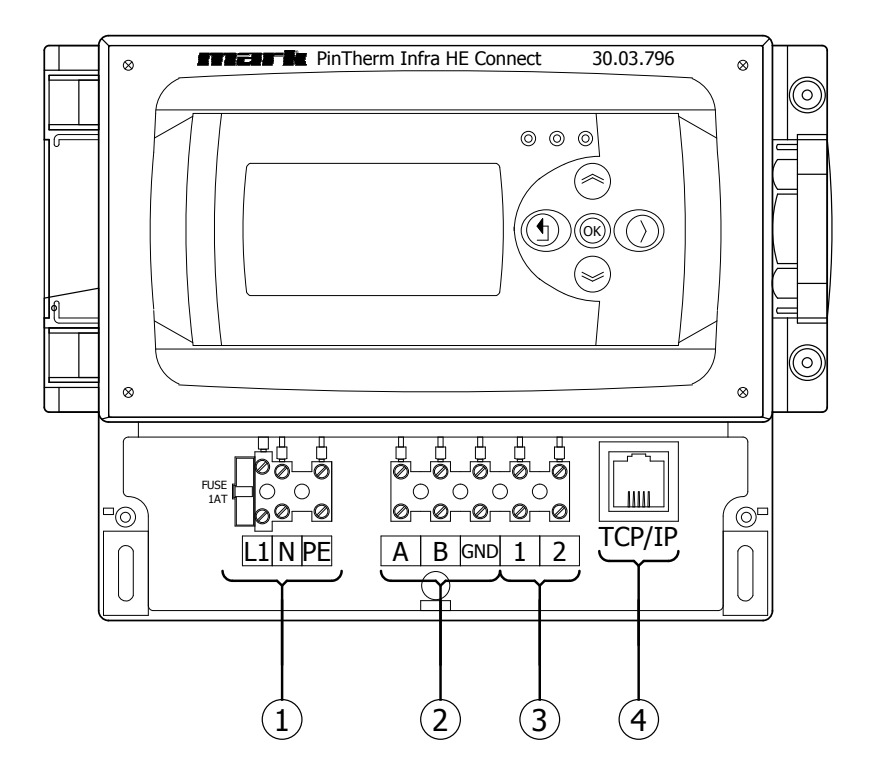

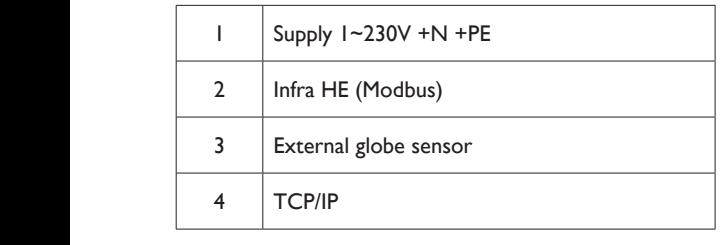

# **4.0 Operation and display**

# *4.1 Operation*

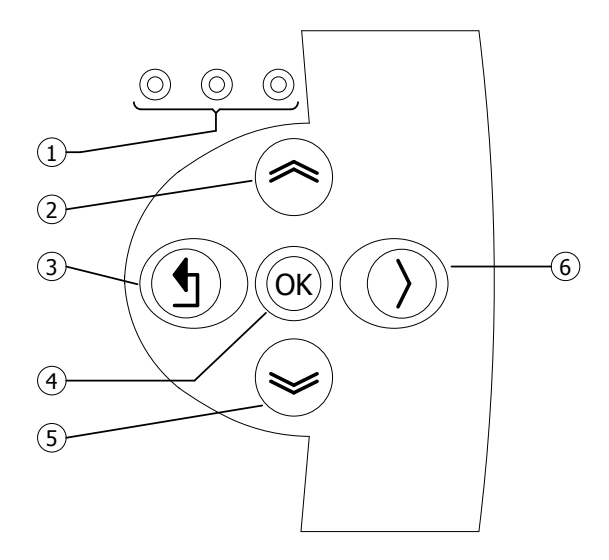

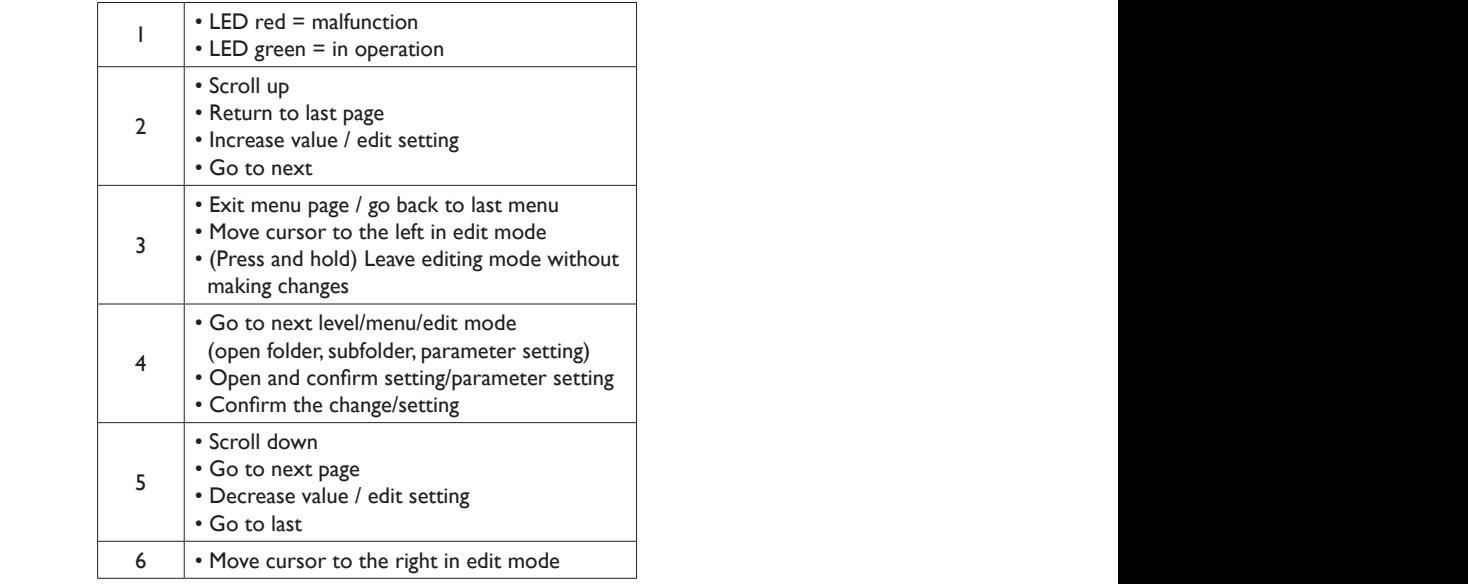

the contract of the contract of the contract of the contract of the contract of the contract of the contract of

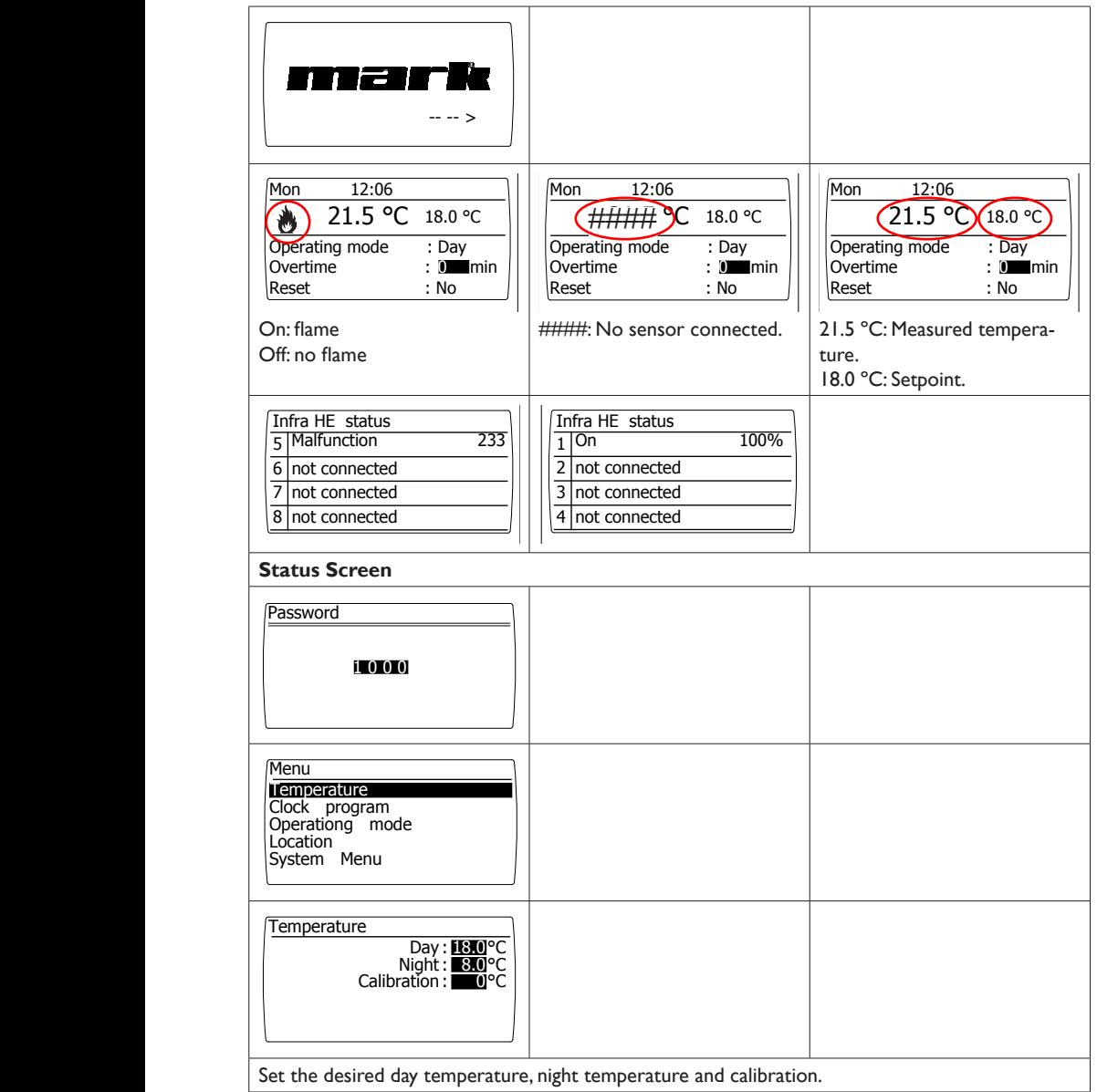

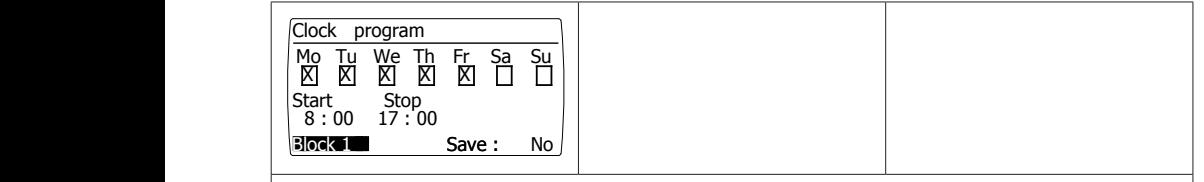

### **Clock program**

 Setting the time program: Time blocks in which the controller must switch to daytime temperature. Possibility to program 7 program blocks. The days of the week and the start and end times must be selected for each block.

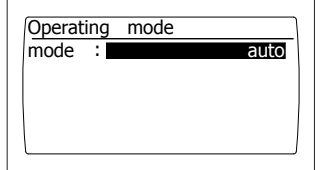

### **Operating mode**

Set-up for operating mode for each zone

- auto (clock program will be followed),
- continuous day,
- continuous night,
- out

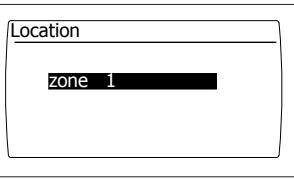

### **Location**

Each location can be given its own name, set by default: zone 1

### *4.3 System menu*

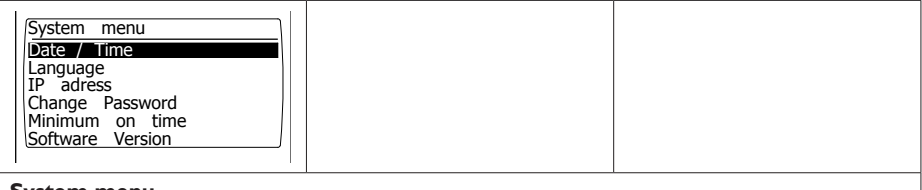

### **System menu**

 $\overline{h}$  $\frac{1}{2}$  The software version can be requested. In this menu the date/time, language, IP address and password can be changed. 9 8 1 0 0

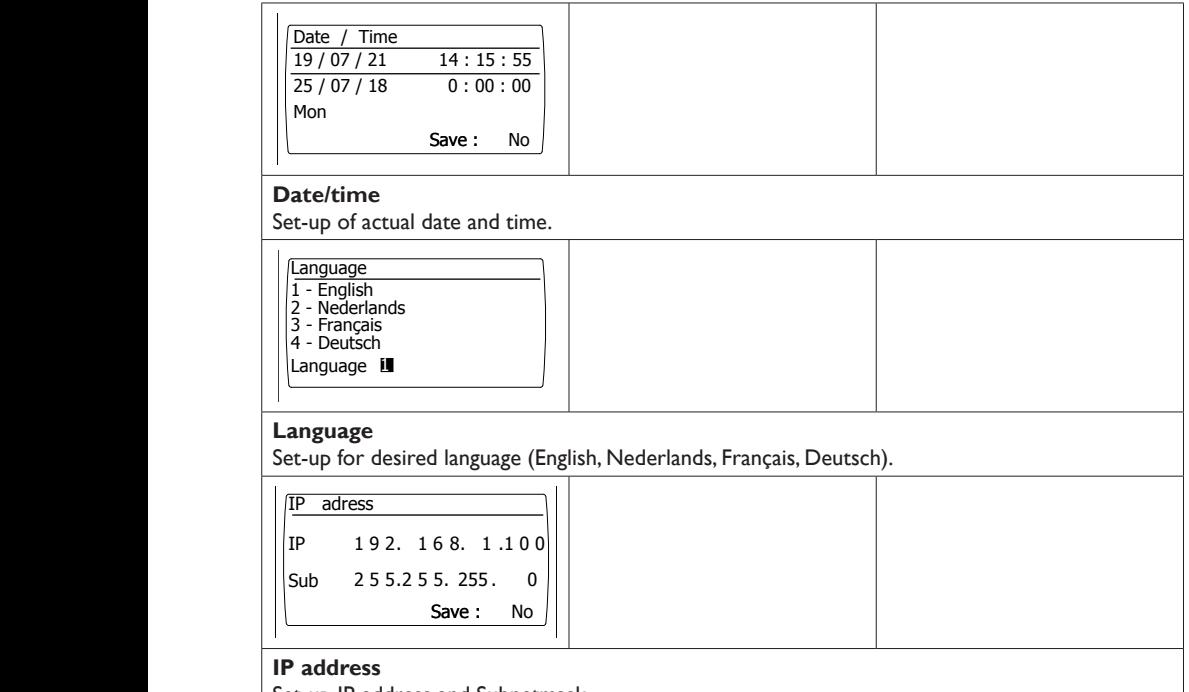

Set-up IP-address and Subnetmask *Note: After saving the IP address the controller will restart.* 

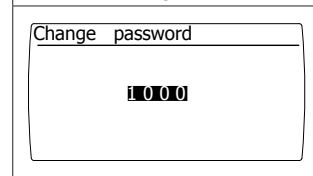

### **Change password**

password is: 1000). Set-up for changing the password to get access to the menu or to the webpage (standard

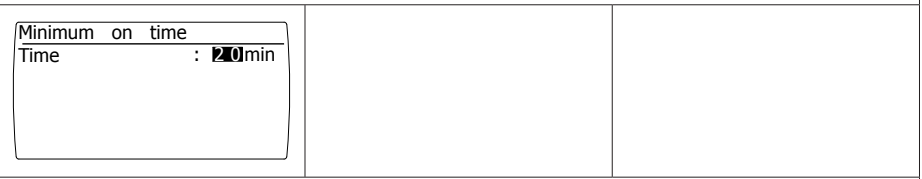

### **Minimum activation time**

At the startup, the device will operate for a minimum period in operation position high. Factory setting: 20 minutes.

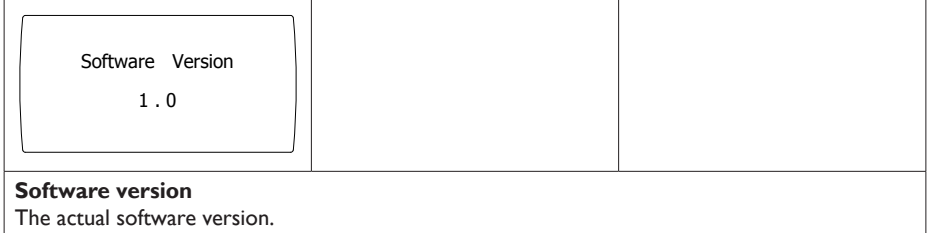

# *4.4 Reset password to factory setting*

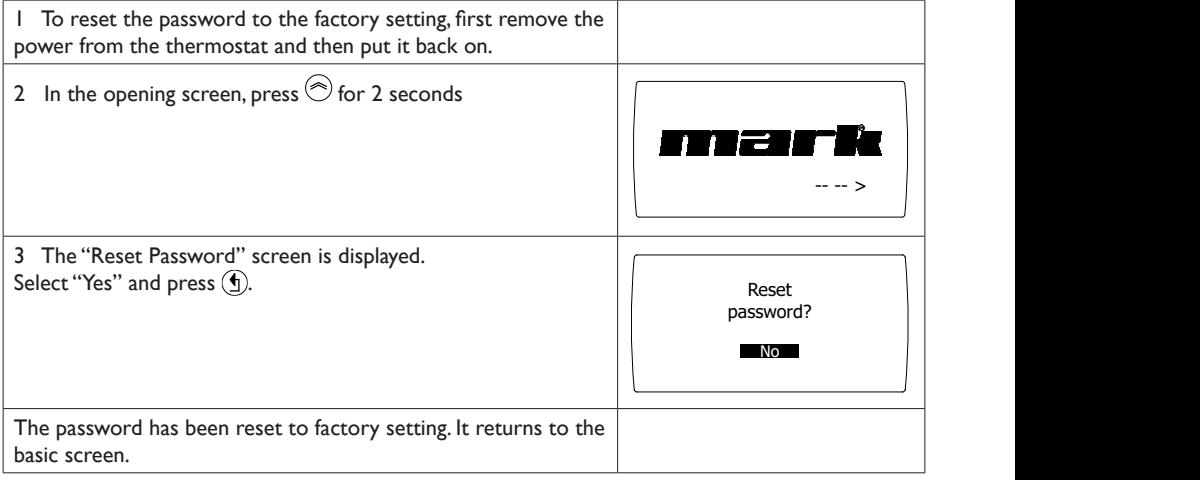

 **EN**

### *4.5 Operation with a computer*

The unit can be operated using a PC or laptop.

Connect your PC or laptop by means of an Ethernet jack on the display.

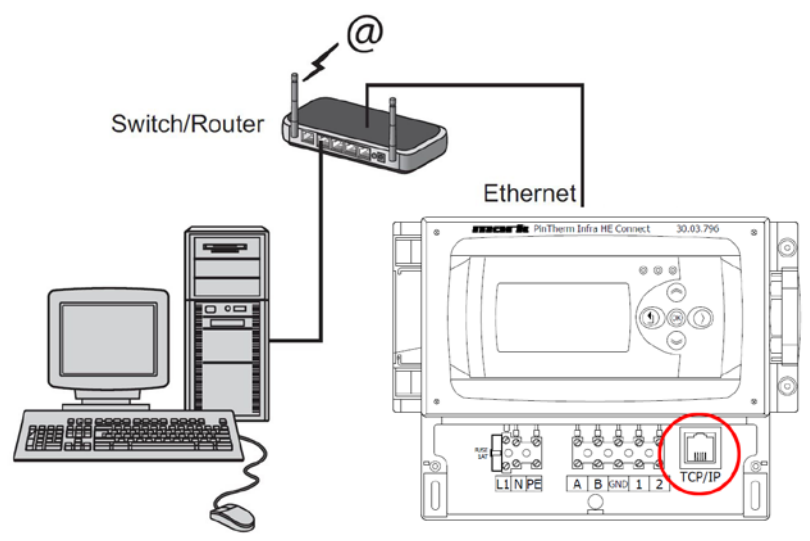

Once you have connected both, start your internet browser\* and enter the IP address (Default address: 192.168.1.100).

When you have a connection a log in screen will appear. Enter the username and password.

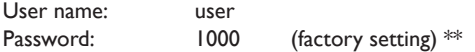

When the log in details have been correctly entered a tab with status/settings will appear in your browser. Through the tabs at the top of the page the desired language can be chosen or a menu can be opened to view or change the clock programm on screen.

\* The factory advises Google Chrome or Mozilla Firefox.

\*\* In case you have changed the password through the display of the Pintherm Infra HE Connect (menu/system menu/change password) you must enter the changed password.

### *4.5.1 Dashboard*

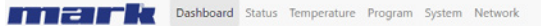

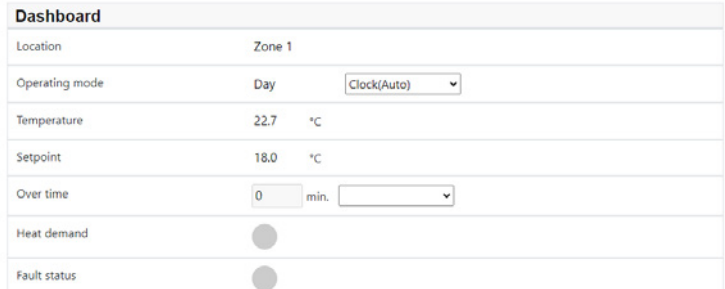

## *4.5.2 Status menu*

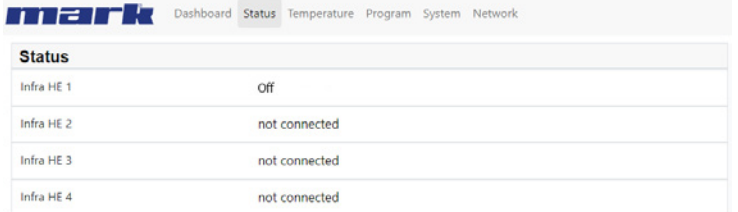

### *4.5.3 Temperature menu*

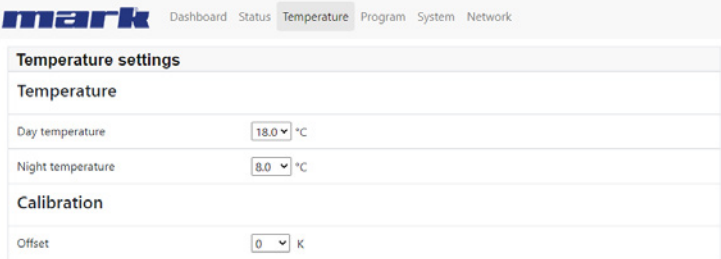

### *4.5.4 Clock programm*

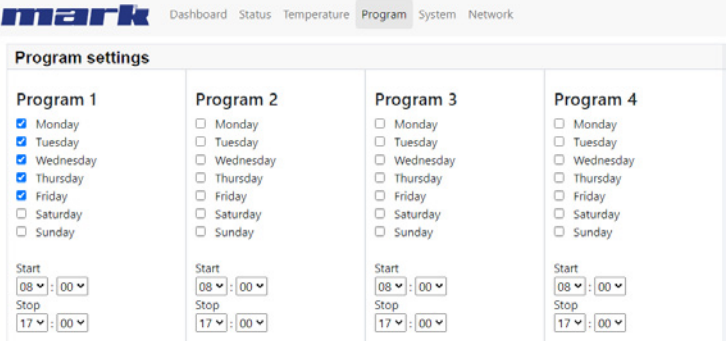

# **5.0 Malfunctions**

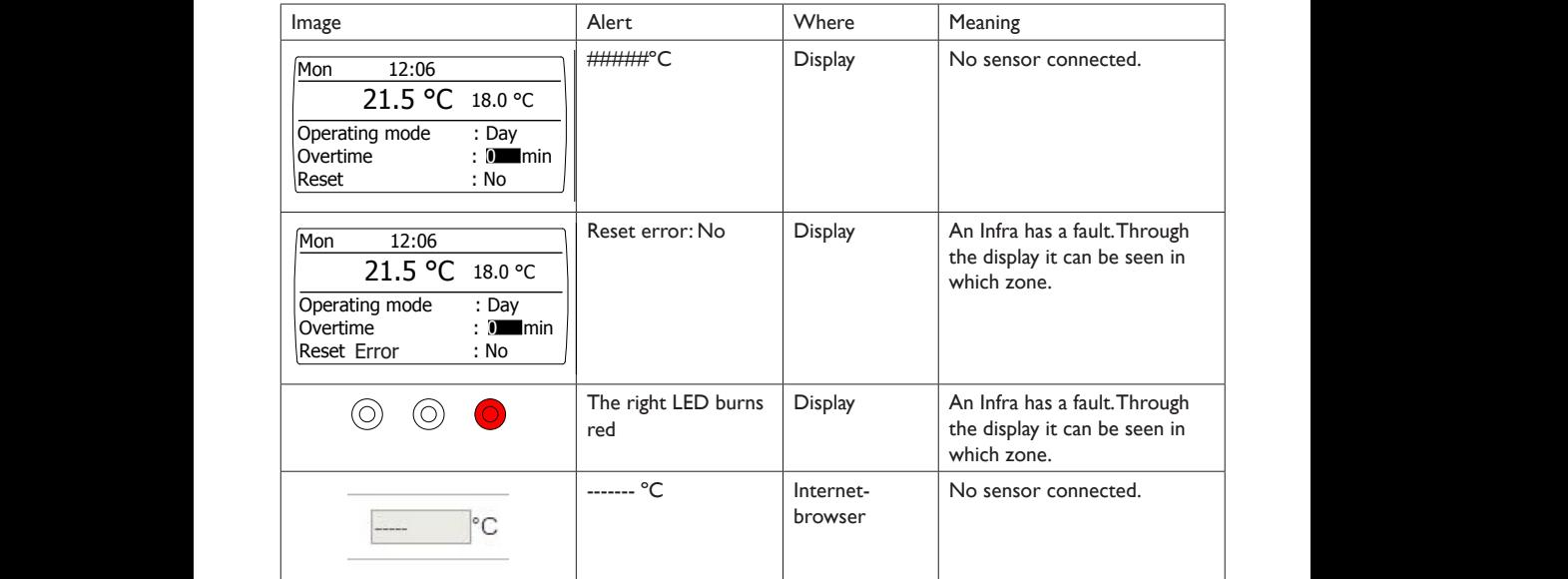

# **6.0 Discarding**

Whenever the Pintherm Infra HE Connect is replaced or removed, it should be recycled or scrapped in accordance with national regulations and/or local by-laws.

# **7.0 Attachments**

- **[1]** Modbus-list
- **[2] [6]** Electrical diagrams

# **Lesen Sie dieses Dokument sorgfältig durch, bevor Sie das Gerät installieren**

# **Warnhinweis!**

Fehlerhaft durchgeführte Installationen, Einstellungen, Änderungen, Reparaturen oder Wartungsmaßnahmen können zu Sachschäden und Verletzungen führen. Alle Arbeiten müssen von geprüften, qualifizierten Fachleuten durchgeführt werden. Falls das Gerät nicht vorschriftsgemäß aufgestellt wird, erlischt die Garantie.

Dieses Gerät ist nicht für den Gebrauch durch Personen (einschließlich Kindern) mit verminderter körperlicher, Sinnes- oder geistiger Leistungsfähigkeit oder mangelnder Erfahrung und mangelnden Kenntnissen bestimmt, sofern sie nicht unter Aufsicht stehen oder durch eine Person, die für ihre Sicherheit verantwortlich ist, im Gebrauch des Geräts angeleitet werden. Kinder müssen vom Gerät ferngehalten werden.

# **1.0 Allgemeines**

### *1.1 Änderungen vorbehalten*

Der Hersteller strebt eine kontinuierliche Verbesserung der Produkte an und behält sich das Recht vor, ohne vorherige Mitteilung Änderungen an den technischen Daten vorzunehmen. Die technischen Angaben werden als korrekt angenommen, bilden aber keine Grundlage für einen Vertrag oder Gewährleistungsansprüche. Sämtliche Bestellungen werden unter den Standardbedingungen unserer allgemeinen Verkaufs- und Lieferbedingungen (auf Anfrage erhältlich) entgegengenommen. Die Informationen in diesem Dokumente können sich ohne vorherige Ankündigung ändern. Die neuste Version dieses Handbuches finden Sie immer auf unserer Interseite unter **www.mark.de/downloads.**

### *1.2 llgemeine Warnhinweise*

Die Installation muss den geltenden landesweiten und örtlichen Bestimmungen entsprechen. Lassen Sie die Pintherm INFRA HE Connect daher nur von fachkundigen und qualifizierten Installateuren unter Berücksichtigung der nationalen und internationalen Vorschriften installieren. Im Falle einer unsachgemäßen Installation, Feinabstimmung, Änderung, Wartung oder Instandsetzung erlischt die Gewährleistung.

# **2.0 Technische Daten**

### *2.1 Technische Daten Pintherm Infra HE Connect*

- Lieferung: Schaltkasten mit externem Display
- Abmessung ext. Display (BxHxT): 376 x 300 x 120mm
- Schutzklasse: IP54
- Montage Display: Einbau / Wandmontage
- maximale Anzahl INFRA HE: 8
- Bereich der Temperatureinstellung: 2 bis 40°C in 0,5°C Schritten
- Betriebsmodus: automatisch, kontinuierlich bei Tag, kontinuierlich bei Nacht oder kontinuierlich aus
- Tag-/Nachttemperatur Überwachung mit Anzeige und ablesen der aktuellen Raumtemperatur auf dem Display
- automatische Anpassung der Sommer-/Winterzeit
- Regelung: modulierend
- Schaltuhr mit Wochenprogramm (7 Schaltblöcke)
- Überstundentimer: 0-180 Minuten pro Zone
- Signalisierung einer Brennerstörung pro Zone
- Resetmöglichkeit zur Entriegelung einer Brennerstörung pro Zone
- Sicherheitscode um u.a. die Schaltzeiten und Temperaturen zu verändern
- Sprachen: Englisch, Französisch, Deutsch, Niederländisch
- Justierung Temperaturfühler: regulierbar von -3°C bis +3°C in 0.5°C Schritten
- Stromversorgung: 230Vac / 50Hz
- Interne Sicherung: 10A
- Modbus TCP/IP
- eingebauter Webserver

### *2.2 Technische Daten externer Schwarzkugelfühler*

- Typenbezeichnung : RSTF NTC 10K 3435
- Artikelnummer : 06 29 002
- Widerstand : NTC 10K 3435
- Abmessung (BxHxT) : 85 x 85 x 27mm (40 mm inkl. Höhe des Schwarzkugelfühlers)
- Gewicht : 42 gram
- Stromanschluss : 0.14-1.5mm²
- Schutzklasse : IP30

### *2.3 Widerstandstabelle (externer) Schwarzkugelfühler*

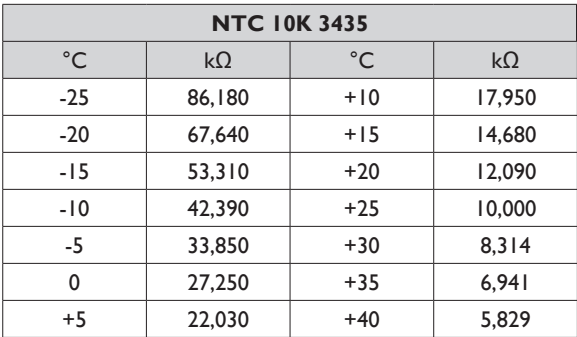

### *2.4 Werkseinstellungen Pintherm Infra HE Connect*

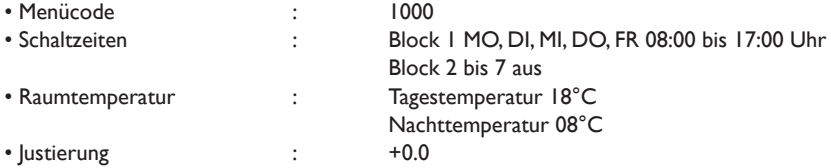

# **3.0 Installation**

### *3.1 Montage PinTherm Infra HE Connect*

Ermitteln Sie einen geeigneten Ort für die Montage des PinTherm Infra Connect. Montieren Sie den PinTherm Infra Connect auf einer Oberfläche, die mindestens 4kg tragen kann. Es wird empfohlen, die PinTherm Infra Connect auf ± 1,5 m über dem Fußboden anzubringen, an einem leicht zugänglichen Ort.

Verwenden Sie für die Kabeleinführung nur Kabelverschraubungen mit einen Zugentlastung der Mindestbrandklasse UL94V2. Stellen Sie sicher, dass die Stromversorgung ausgeschaltet ist, bevor Sie ein Kabel anschließen. Sollte dies nicht der Fall sein, muss die Stromversorgung ausgeschaltet werden. Beziehen Sie vor dem Ausschalten der Stromversorgung auf die jeweilige Bedienungsanleitung des Gerätes.

Schließen Sie den PinTherm Connect gemäß einem der mitgelieferten Schaltpläne an. Diese finden Sie auf der Rückseite des technischen Handbuchs. Um das richtige Verbindungsdiagramm auszuwählen, müssen Sie wissen, an welchem Gerätetyp Sie den PinTherm Connect anschließen.

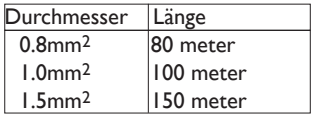

Verwenden Sie hierfür ein abgeschirmtes Datenkabel.  $\sqrt{15}$  Siehe technisches Handbuch vom Infra HE.

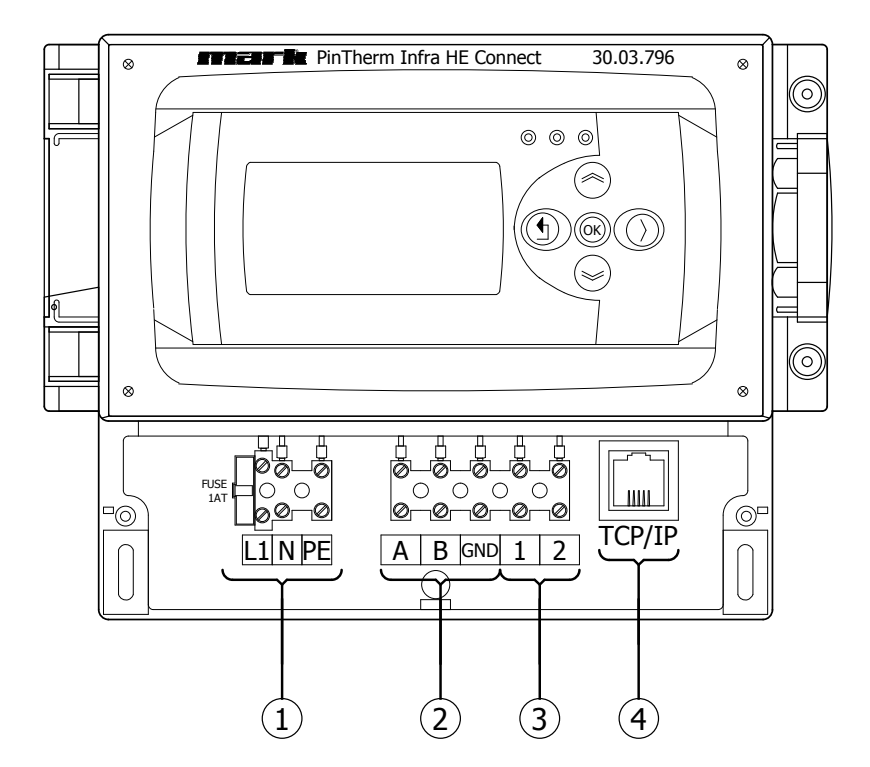

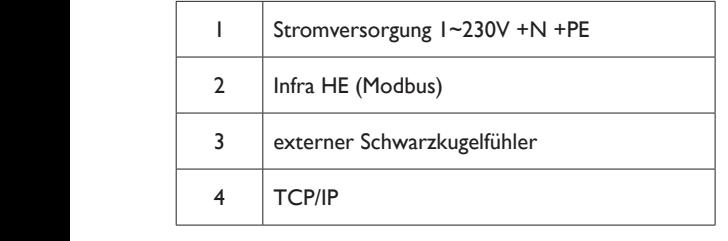

# **4.0 Bedienung und Display**

# *4.1 Bedienung*

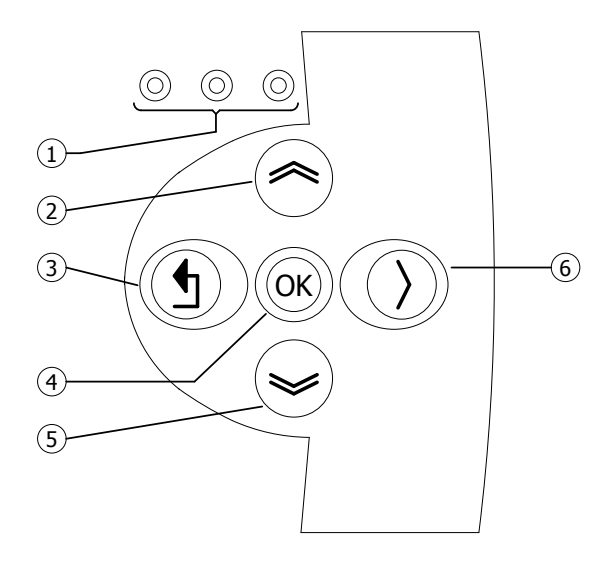

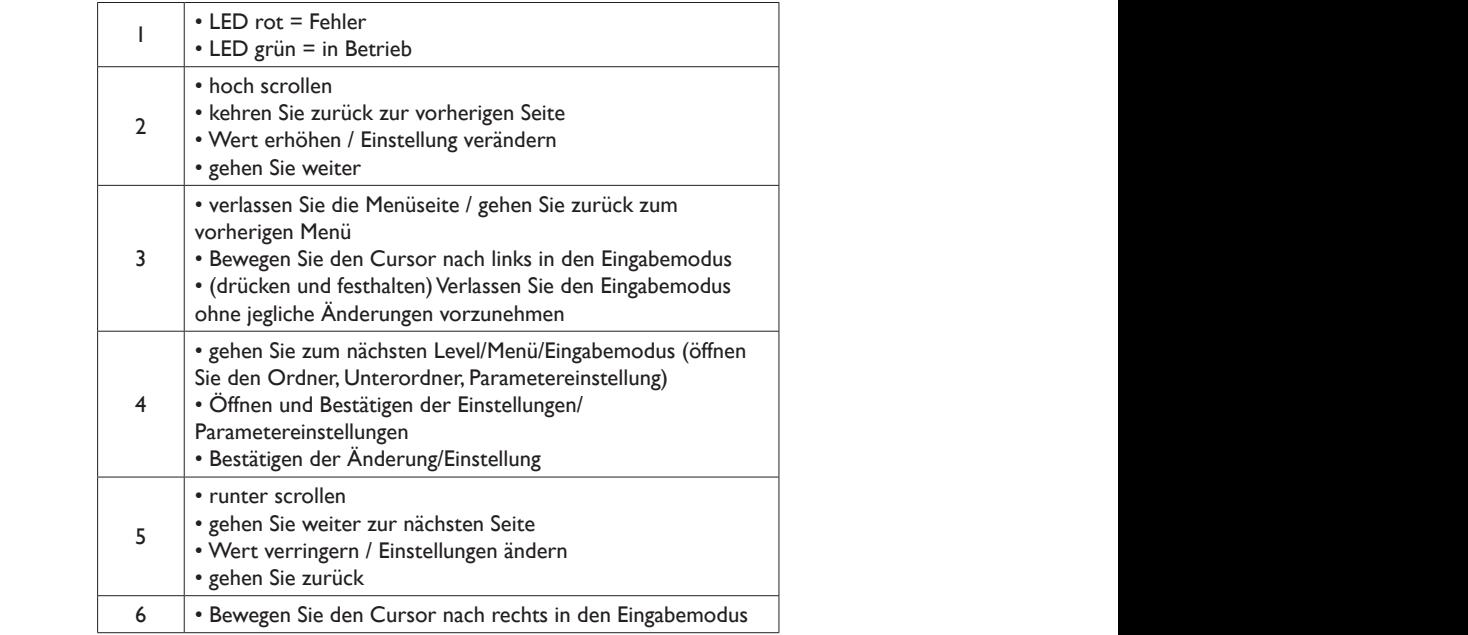

 **DE**

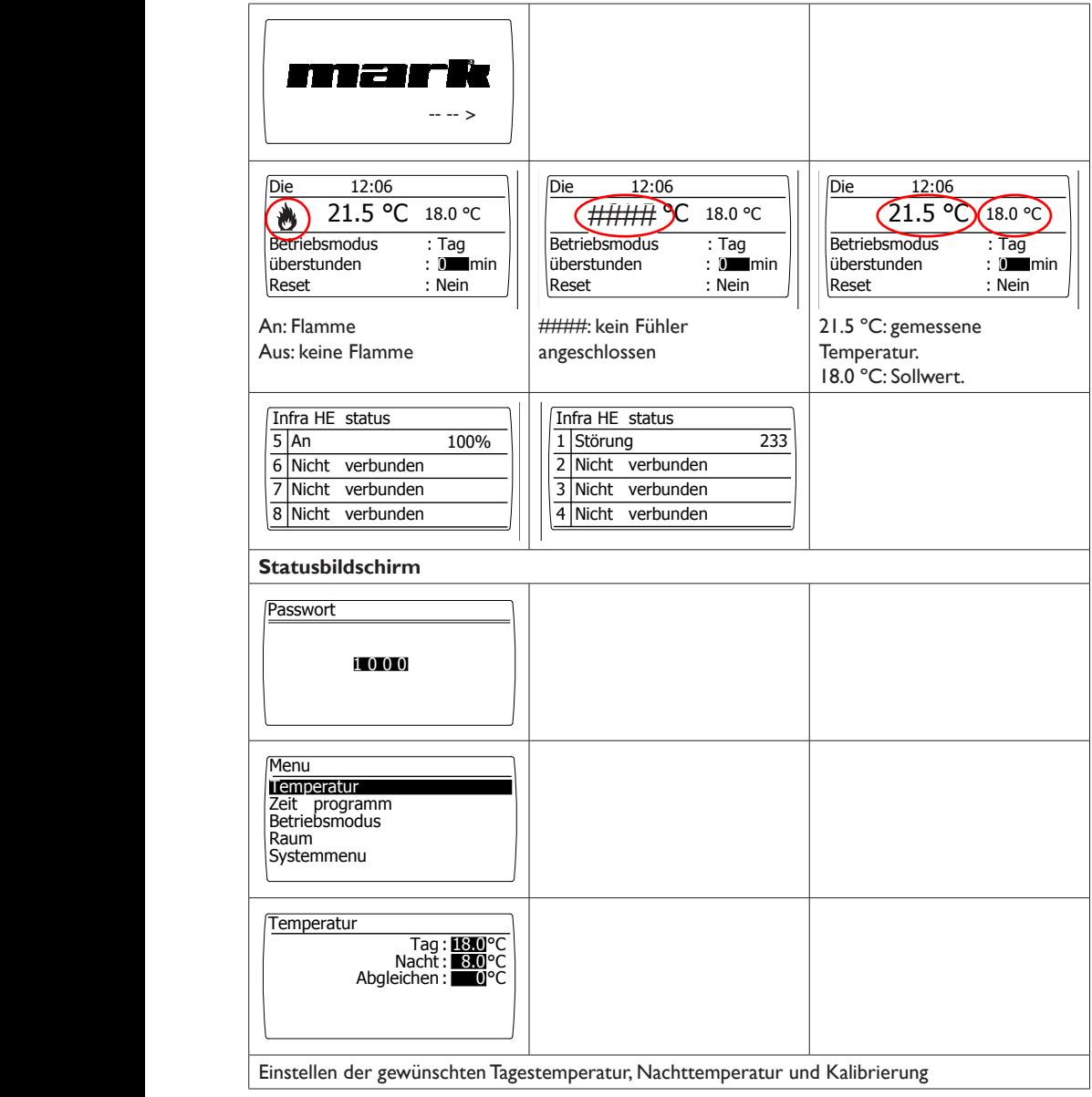

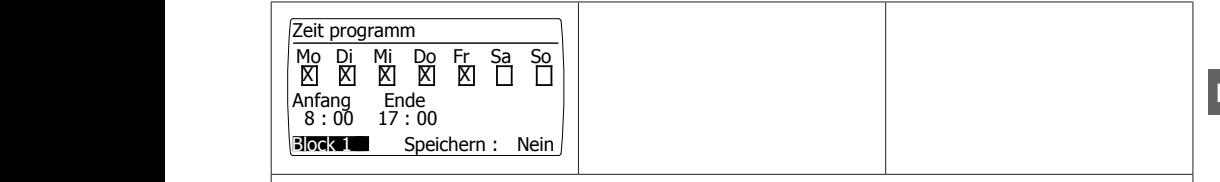

### **Zeitprogramm**

 Einstellung des Zeitprogramms: Zeitblöcke, in denen die Regelung auf Tagestemperatur umschalten muss. Möglichkeit, 7 Programmblöcke zu programmieren. Für jeden Block müssen die Wochentage sowie die Anfangs- und Endzeit ausgewählt werden.

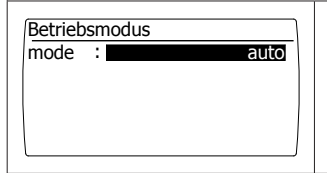

#### **Betriebsmodus**  $\overline{\phantom{a}}$

Einstellen welcher Betriebsmodus befolgt werden muss

- auto (clock program will be followed),
- continuous day,
- continuous night,
- out

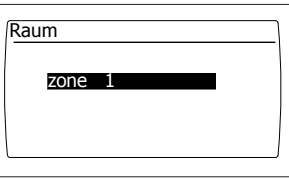

### **Standort**

Jeder Ort kann seinen eigenen Namen erhalten, der standardmässig festgelegt ist: Zone 1.

### *4.3 Das System Menü*

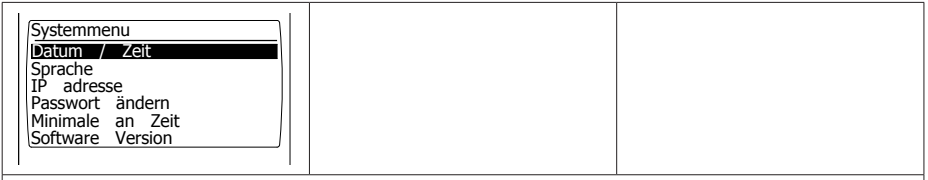

### **System Menü**

 $\frac{1}{2}$ delli Lie kann die Softwareversion abgefragt werden. In dem Menü kann Datum/Zeit, Sprache, IP Adresse, und das Passwort geändert werden. Zudem  **DE**

 $21$ 

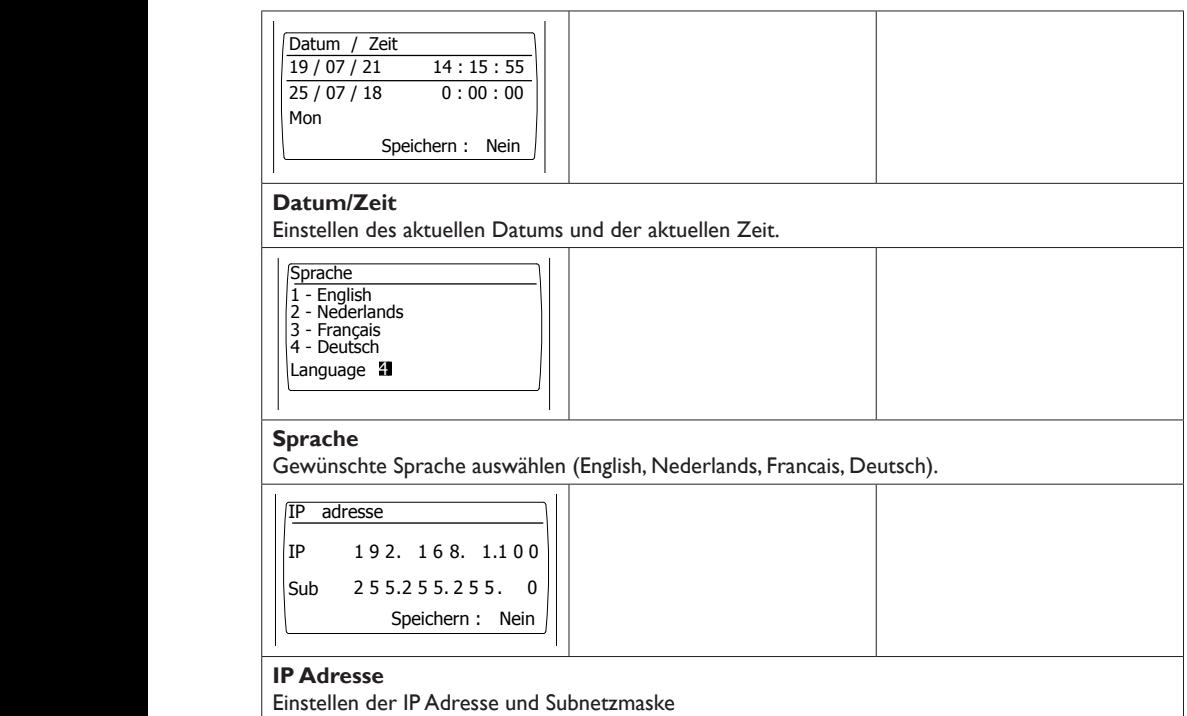

*Anmerkung: Nach dem Speichern der IP Adresse startet der Regler neu.* 

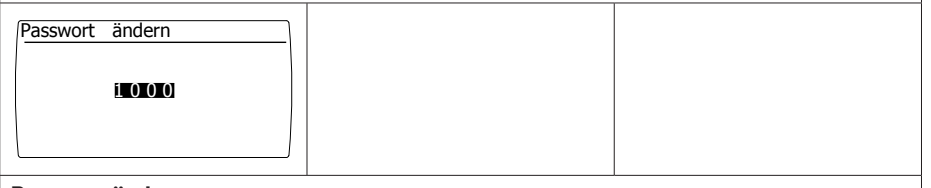

### **Passwort ändern**

 Passwort geändert werden (Passwort ist standardmäßig auf 1000 eingestellt). Um in das Menü zu gelangen oder sich über die Webseite einzuloggen, kann das zuvor eingestellte

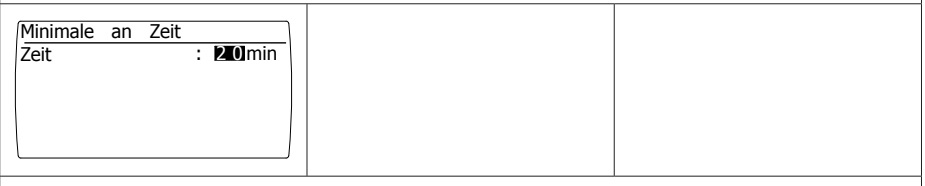

### **Minimale Einschaltzeit**

Bei der Inbetriebnahme wird das Gerät für einen minimalen Zeitraum im Hochbetriebsmodus gesetzt. Werkseinstellung: 20 Minuten.

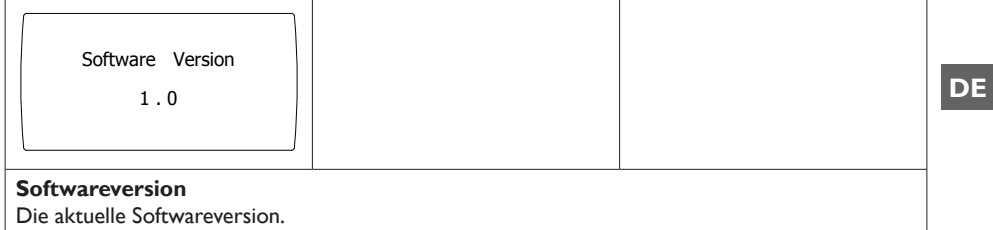

# *4.4 Passwort auf Werkseinstellung zurücksetzen*

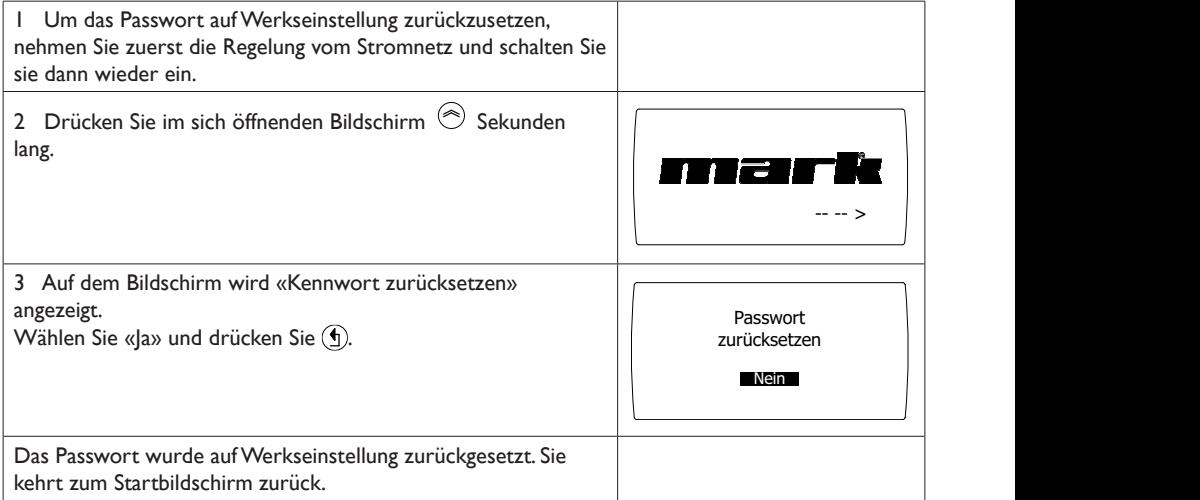

23

### *4.5 Bedienung mit dem Computer*

Das Gerät kann mit dem PC oder Laptop bedient werden. Verbinden Sie den PC oder Laptop mithilfe eines LAN-Kabels (Ethernet) mit dem Display.

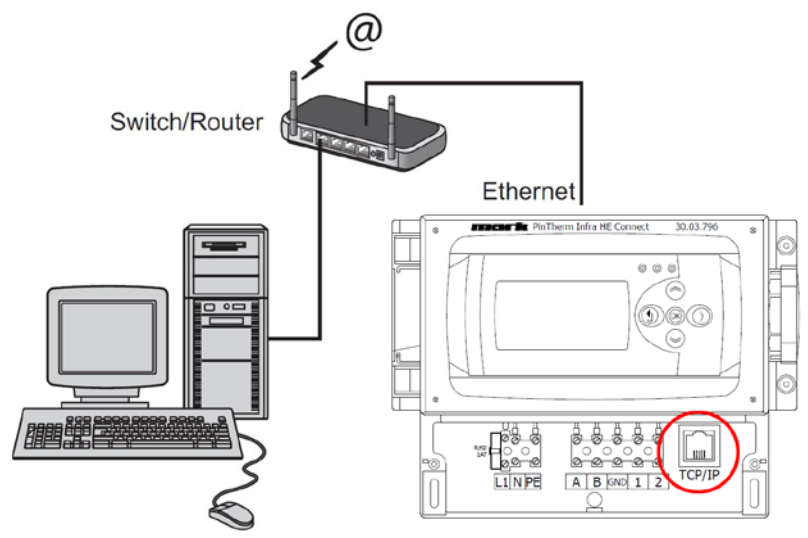

Nachdem die Verbindung steht, starten Sie Ihren Internetbrowser\* und geben Sie die IP Adresse ein (standardmäßig eingestellte Adresse: 192.168.1.100).

Sobald Sie verbunden sind, erscheint ein Fenster zum Einloggen. Geben Sie den Benutzernamen und das Passwort ein.

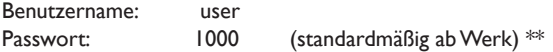

Sobald die Login-Daten richtig eingegeben wurden, erscheint eine Registerkarte in Ihrem Browser. Über die Registerkarten oberhalb des Bildschirmes kann nun die gewünschte Sprache ausgewählt werden, oder das Menü geöffnet werden, um das Zeitprogramm auf dem Bildschirm anzuzeigen und zu ändern.

\* Der Fabrikant empfiehlt als Internetbrowser Google Chrome oder Mozilla Firefox.

\*\* Falls Sie dieses über das Display der Pintherm INFRA HE Connect in dem Menü/Systemmenü/ Passwort geändert haben, geben Sie bitte das geänderte Passwort ein.

# *4.5.1 Dashboard*

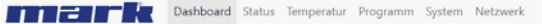

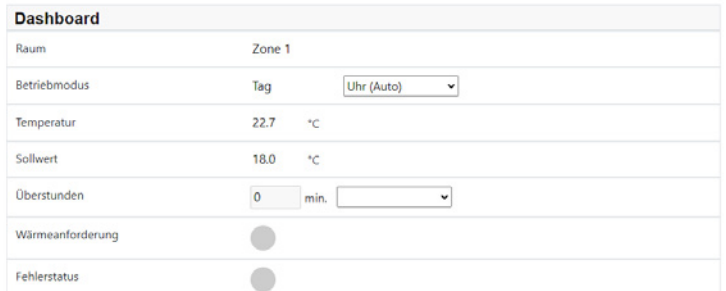

### *4.5.2 Menü Status*

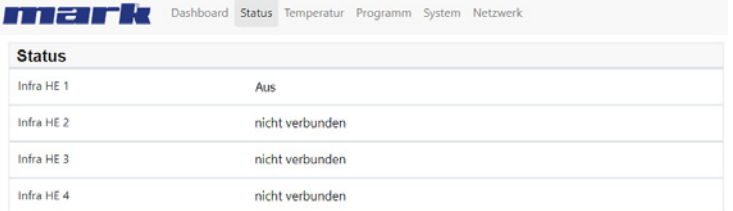

### *4.5.3 Menü Temperatur*

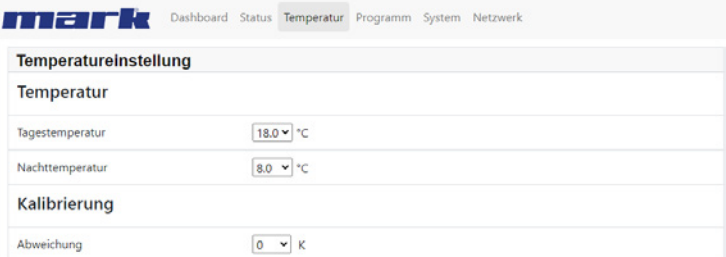

# *4.5.4 Menü Zeitprogramm*

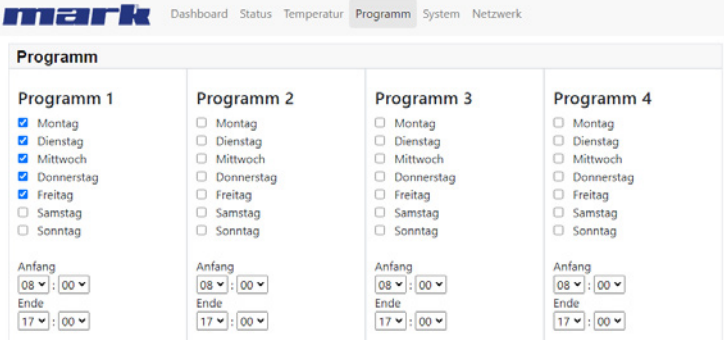

# **5.0 Störung**

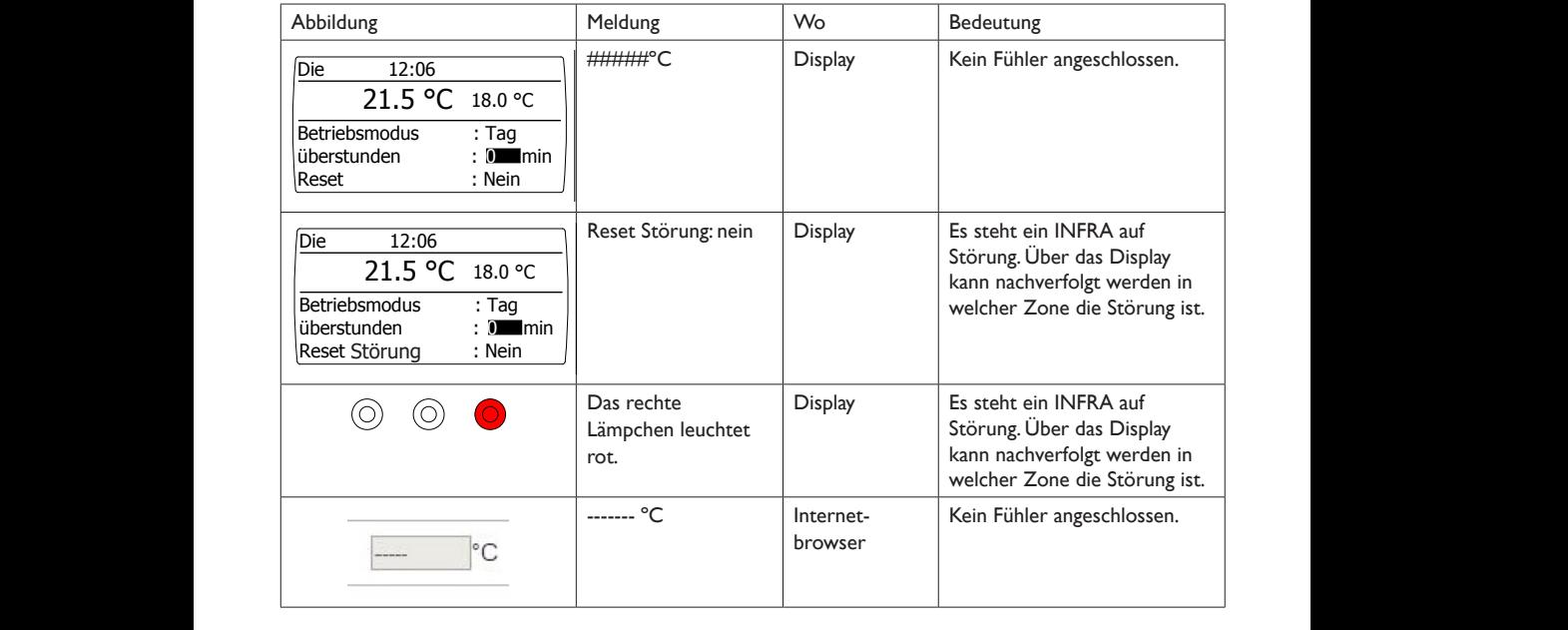

# **6.0 Entsorgung**

Falls die INFRA Zonen Regelung ersetzt oder entfernt wird, muss diese entsprechend der ländlichen oder örtlichen Verordnungen recycelt oder vernichtet werden.

# **7.0 Anhang**

**[1]** Modbus-Tabelle

**[2]** - **[6]** Anschlussplan

# **Lire attentivement cette notice avant d'installer et de mettre l'appareil en service**

### **Avertissement!**

Une installation, un réglage, une modification, une réparation ou un entretien mal exécuté(s) peut entraîner des dommages matériels ou des blessures. Tous les travaux doivent être exécutés par des professionnels reconnus et qualifiés. Lorsque l'appareil n'est pas installé suivant les prescriptions, la garantie échoit.

Cet appareil n'est pas destiné à l'utilisation par des personnes (y compris des enfants) aux capacités physiques, sensorielles ou mentales amoindries, ou manquant d'expériences et de connaissances, sans surveillance ni instructions quant à l'utilisation de l'appareil par une personne responsable de leur sécurité. Il convient de surveiller les enfants afin de veiller à ce qu'ils ne jouent pas avec l'appareil.

# **1.0 Informations générales**

### *1.1 Objet de modifications*

Le fabricant s'emploie constamment à améliorer ses produits et se réserve en conséquence le droit d'apporter des modifications à ces spécifications sans préavis. Les caractéristiques techniques sont supposées être correctes mais ne sauraient constituer la base des termes d'un contrat ou de la garantie. Toutes les commandes sont acceptées sur la base des termes standard de nos conditions générales de vente et de livraison (disponibles sur demande).

Les informations contenues dans ce document sont sujet à changement sans préavis. La version la plus récente de ce guide est toujours disponible sur **www.markclimate.fr/telechargements**.

### *1.2 Avertissements généraux*

L'installation doit répondre aux prescriptions nationales et/ou régionales en vigueur. Faites dès lors installer PinTherm Infra HE Connect par un installateur compétent et qualifié en tentant compte de la législation nationale et internationale. En cas d'installation, de réglage, de modification, d'entretien ou de réparation erroné, la garantie échoit.

# **2.0 Données techniques**

### *2.1 Données techniques Pintherm Infra HE Connect*

- Fourniture : Armoire de commande avec écran externe
- Dimensions (Lxlxh): 376 x 300 x 120mm
- Degré de protection: IP54
- Montage écran : encastrement / montage mural
- Max. nombre d'Infra: 8
- Portée de réglage température: 2…40°C par 0,5°C.
- Choix de fonctionnement : Automatique, journée continue, nuit continue ou désactivation continue

• Surveillance température de jour/de nuit avec lecture de la température ambiante actuelle à l'écran

- Adaptation automatique heure d'été/hiver
- Réglage : modulant
- Minuterie avec programme hebdomadaire (7 blocs d'activation)
- Minuterie d'heures supplémentaires : 0-180 min
- Signalement défaut brûleur
- Possibilité de réarmement pour déverrouillage du défaut brûleur

• Protection par code PIN pour modifier entre autres les heures de fonctionnement et les températures.

- Langues : anglais, français, allemand et néerlandais
- Calibration : réglable de -3.5°C à +3.5°C par 0,5°C.
- Alimentation: 230Vac / 50Hz
- Fusible: 10A
- Modbus TCP/IP
- Serveur internet intégré

### *2.2 Caractéristiques techniques du capteur externe*

- Nom du type : RSTF NTC 10K 3435
- Numéro de référence : 06 29 002
- Résistance : NTC 10K 3435
- Dimensions (lxbxh) : 85 x 85 x 27mm (40 mm incl. hauteur capteur externe)
- Poids : 42 gram
- Raccordement électrique : 0.14-1.5mm²
- Classe de protection : IP30

### *2.3 Tableau de résistance du capteur externe*

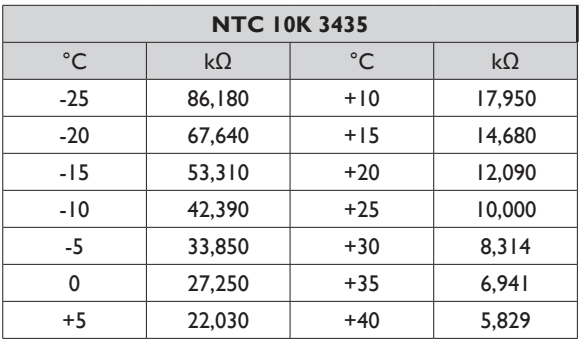

### *2.4 Réglages du PinTherm Infra Connect effectués en usine*

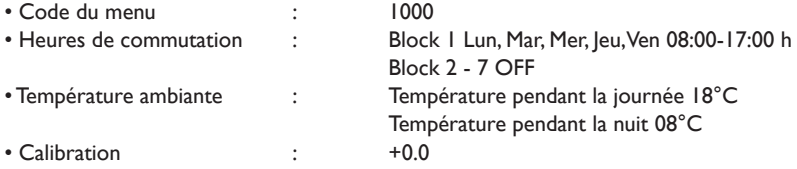

# **3.0 Installation**

### *3.1 Montage du PinTherm Infra HE Connect*

Déterminez un endroit adapté pour monter le PinTherm Infra Connect. Monter le PinTherm Infra Connect sur une surface solide qui peut soutenir au minimum 4kg. Il est conseillé de placer le Pin Therm+ à une distance de ± 1,5m du sol, à un endroit accessible.

Pour le raccordement de câble, veuillez seulement utiliser des raccordements de câble adaptés avec un réducteur de tension et avec une classe de feu minimale d'UL94V2. Avant le raccordement du câble, contrôlez que la tension est bien déconnectée. Si ce n'est pas le cas, vous devez d'abord débrancher la tension avant de poursuivre. Lors de la déconnexion de la tension, de l'appareil à raccorder, il convient de tenir également compte du livret technique/du manuel de commande de l'appareil.

Branchez le PinTherm Infra Connect en vous référant à l'un des schémas de câblage, figurant au dos de cette notice technique.

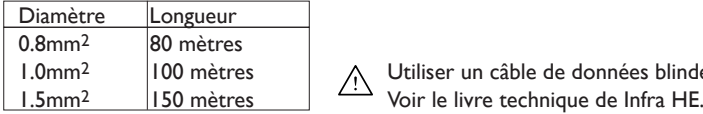

1.0mm<sup>2</sup> | 100 mètres |  $\bigwedge$  Utiliser un câble de données blindé.

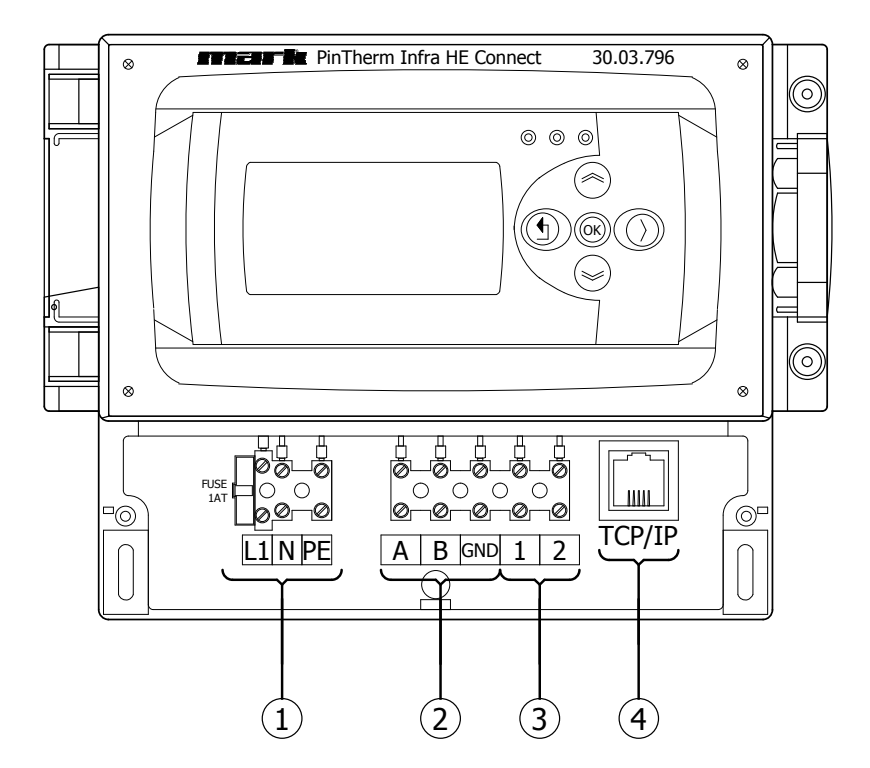

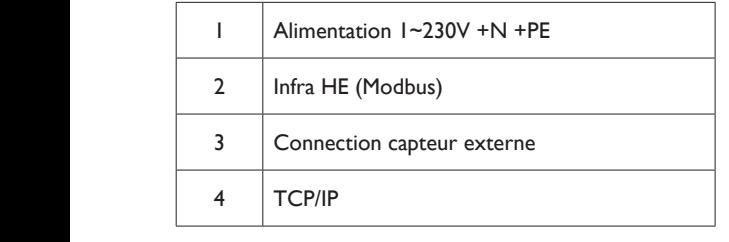

# **4.0 Bediening en display**

# *4.1 Bediening*

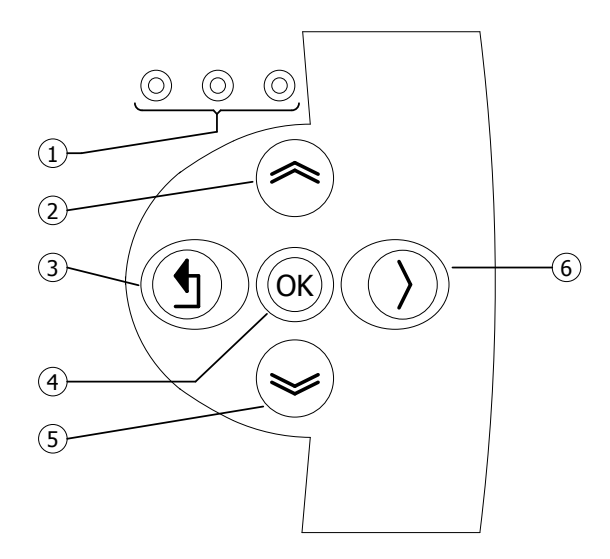

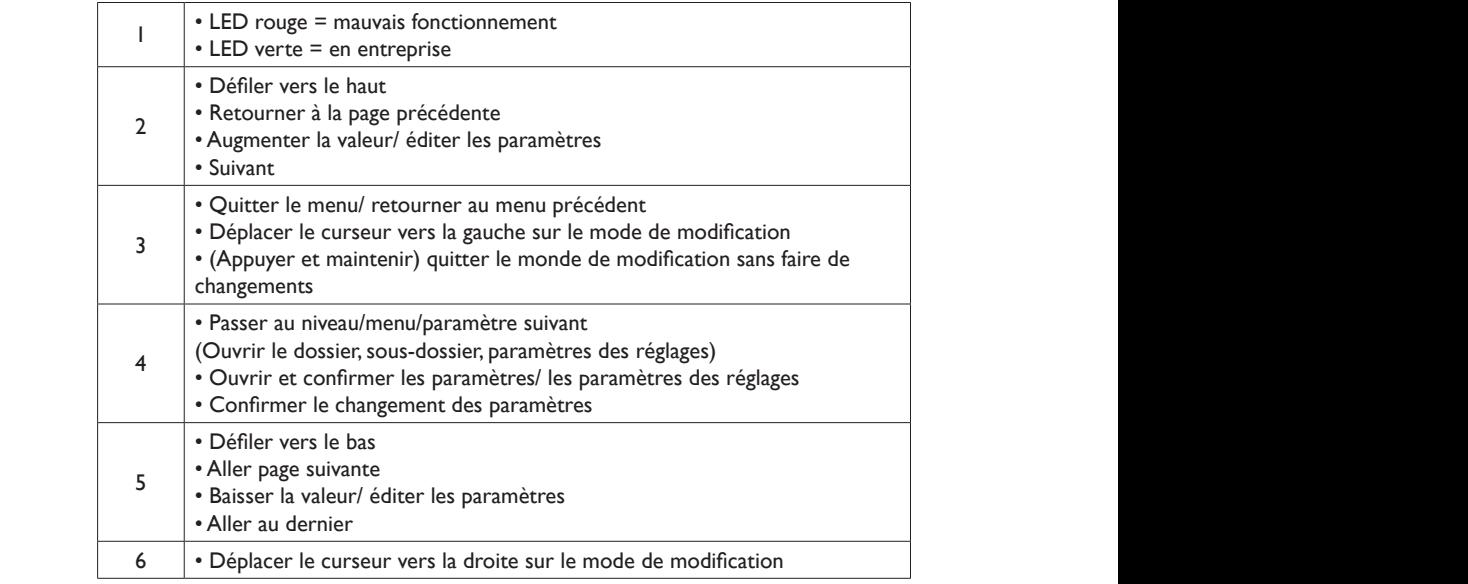

 **FR**

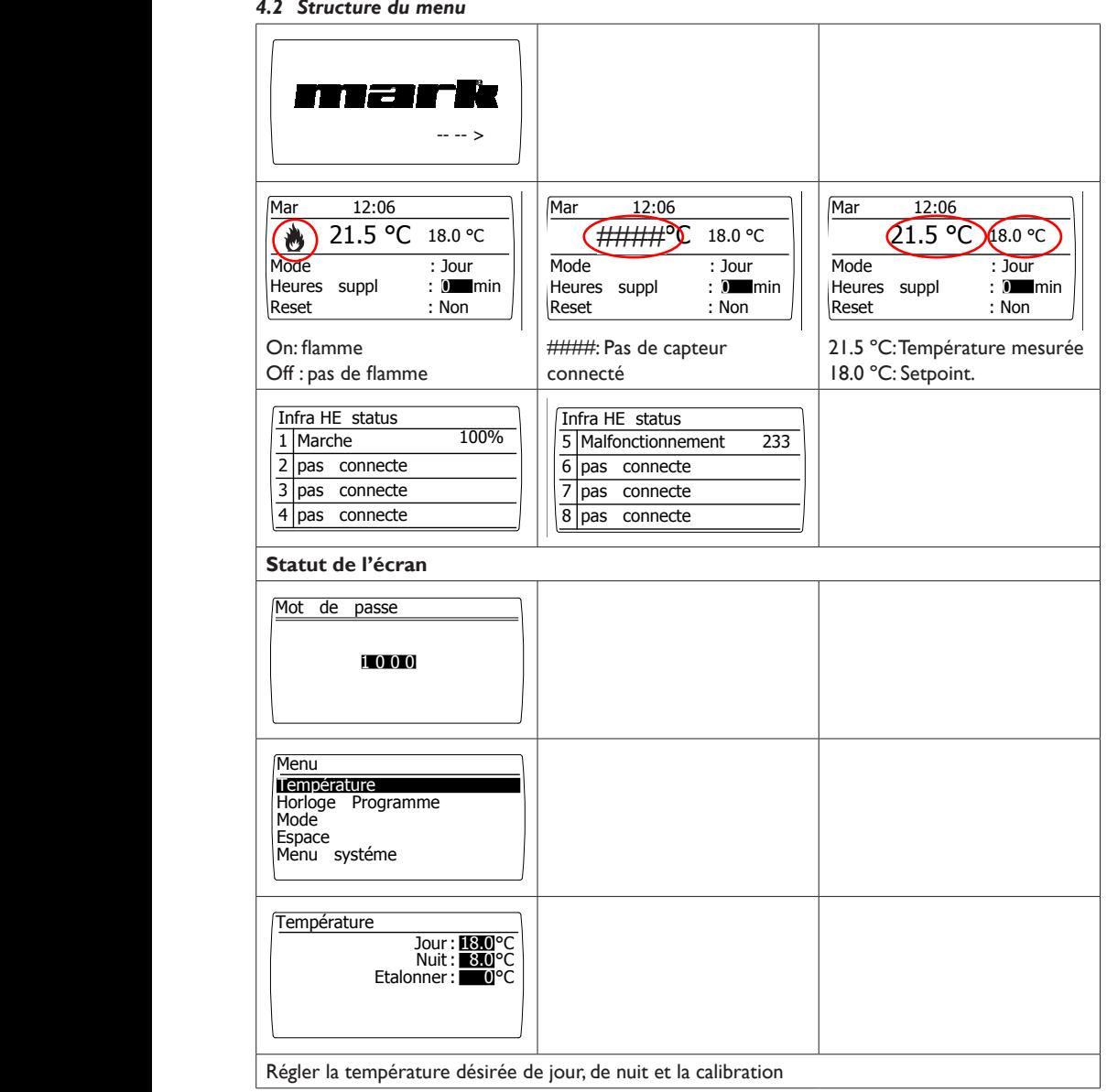

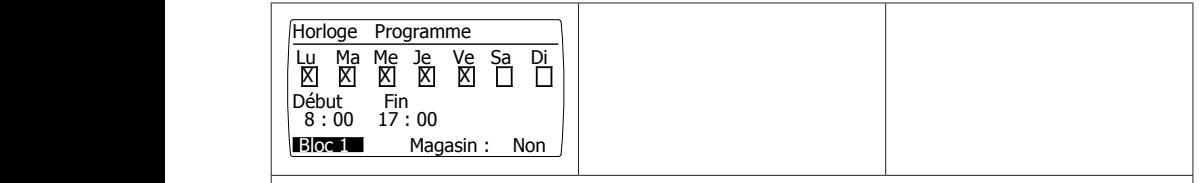

### **Programme de l'horloge**

 Régler le programme de l'horloge : Périodes durant lesquels le régulateur doit passer à la température de jour. Possibilité de programmer 7 périodes. Pour chaque bloc (période), il faut sélectionner les jours de la semaine et les heures de début et de fin.

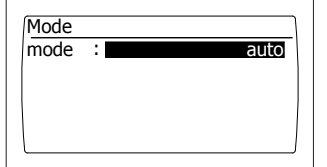

#### **Le mode de fonctionnement**  $\sim$   $\sim$

Régler les modes opératoires pour chaque zone

-Auto (le programme de l'horloge sera suivi)

- -Jour continu
- -Nuit continue
- -Off

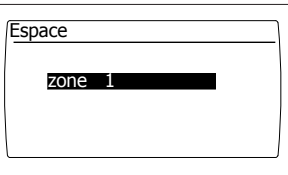

### **Emplacement**

Chaque emplacement peut avoir sa propre désignation, réglage par défaut : zone 1

### *4.3 Het systeem menu*

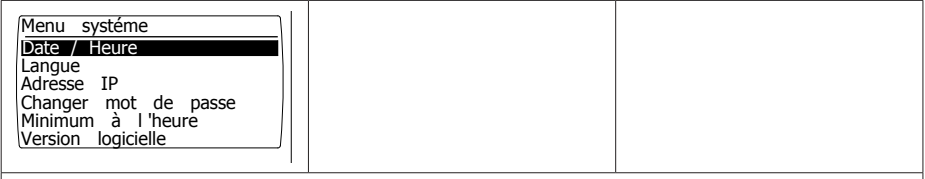

### **Menu système**

 Dans ce menu, la date/ l'heure, la langue, l'adresse IP et le mot de passe peuvent être changé La version de logiciel peut être affichée

 **FR**

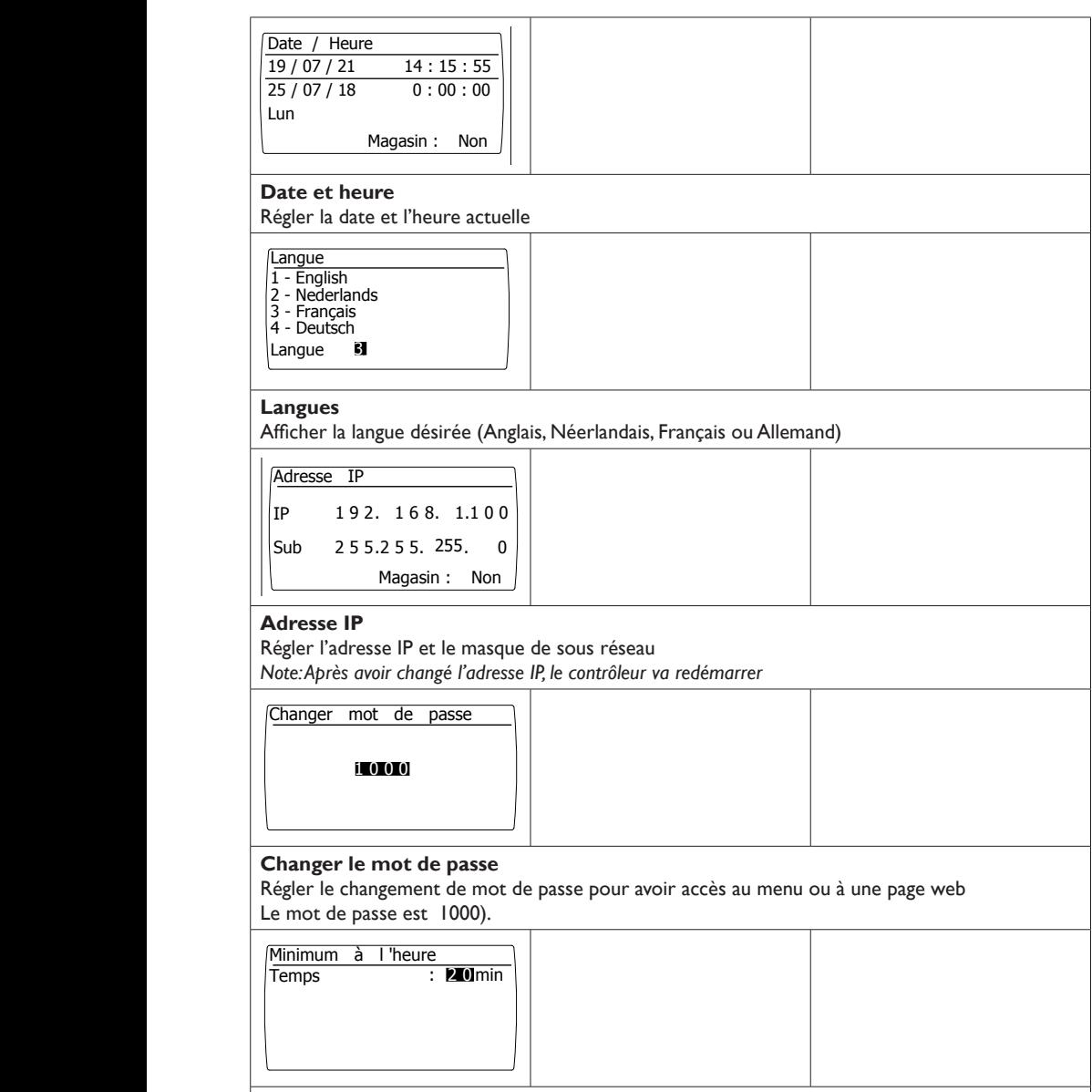

### **Temps d'activation minimal**

Au début, faites fonctionner l'appareil pour une période minimale dans le Mode Haut, dans activité. Mise en route : 20 minutes.

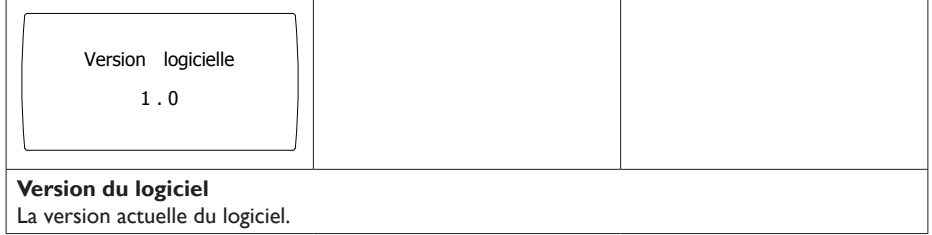

# *4.4 Réinitialiser le mot de passe au réglage d'usine*

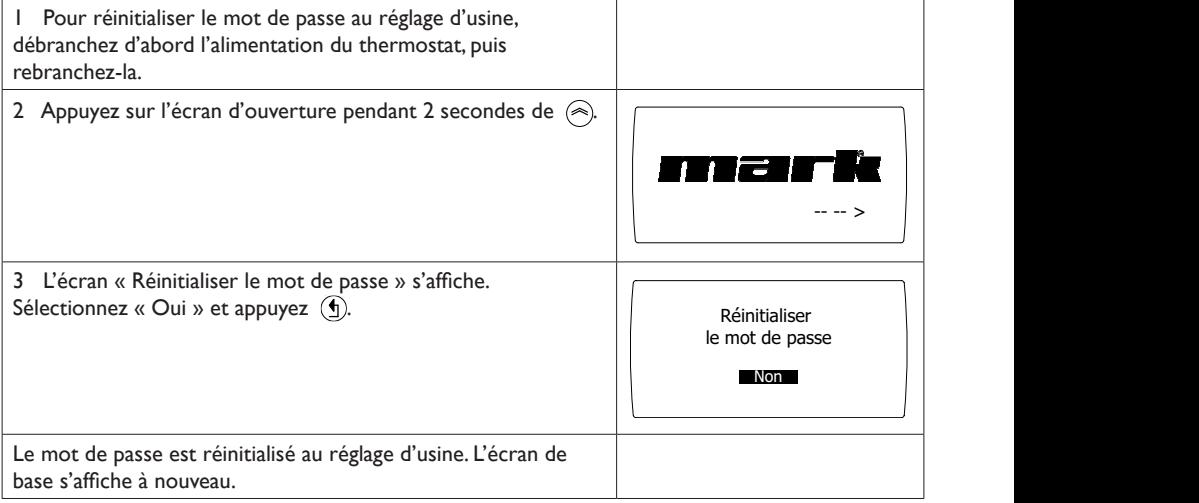

 **FR**

### *4.5 Opérer avec un ordinateur*

L'unité peut être contrôlée avec un ordinateur

Connectez votre ordinateur au moyen d'un câble Ethernet à l'écran.

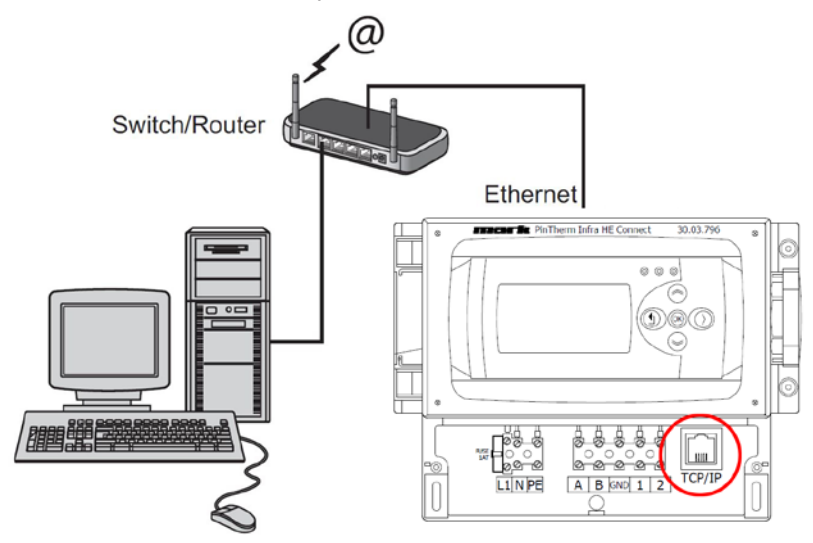

Une fois que les deux sont connectés, lancez votre navigateur internet\* et entrez l'adresse IP (adresse par défaut : 192.168.1.100).

Quand il y a une connexion, un écran de connexion apparaît Entrez le nom d'utilisateur et le mot de passe

Nom d'utilisateur: user Mot de passe: 1000 (réglage d'usine)  $**$ 

Quand les informations de connexion ont été correctement entrées une page avec les statuts et détails apparait dans votre navigateur Via les onglets en haut de la page, la langue désirée peut être choisie ou le menu peut être ouvert pour voir ou changer les programmes.

\* Le fabriquant conseille Google Chrome ou Mozilla Firefox

\*\* Dans le cas où vous avez changé via l'écran du contrôleur de Pintherm Infra HE Connect (menu/système/ changer de mot de passe) vous devez entrer le nouveau mot de passe
### *4.5.1 Dashboard*

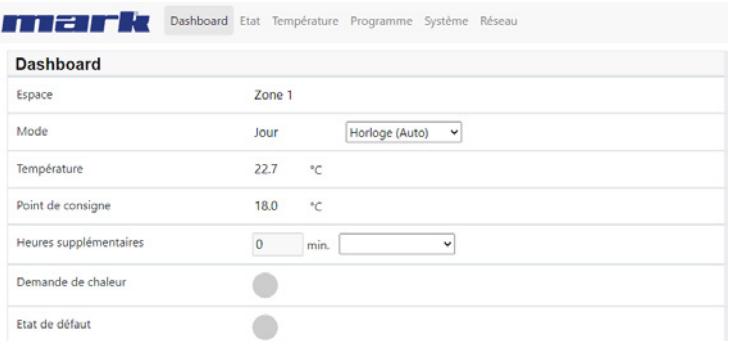

## *4.5.2 Statut de l'écran*

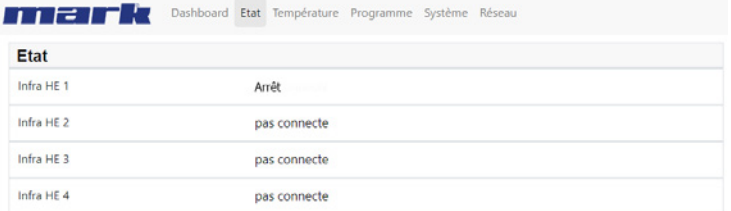

## *4.5.3 Menu de température*

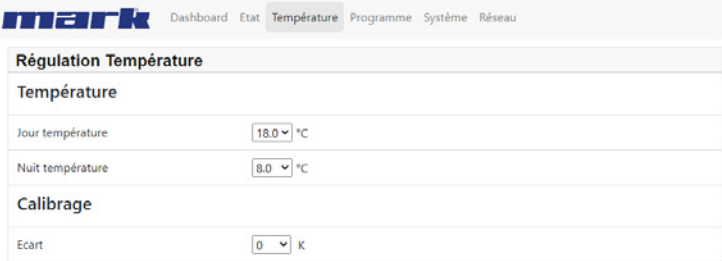

## *4.5.4 Menu du programme horloge*

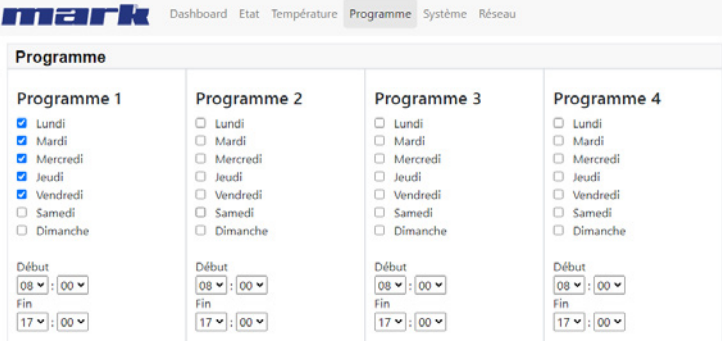

## **FR**

## **5.0 Dysfonctionnements**

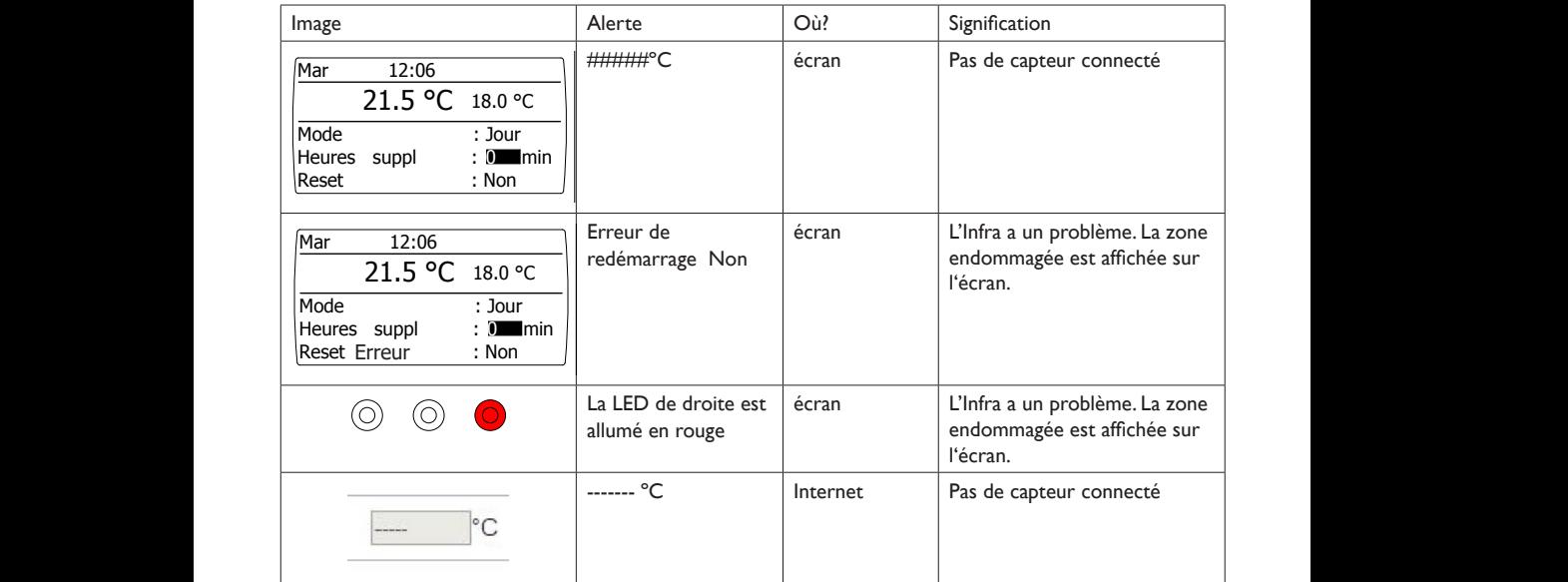

## **6.0 Le recyclage**

Quand le Pintherm Infra HE Connect est remplacé ou retiré, il doit être recyclé ou mis dans une décharge selon les régulations nationales ou locales.

## **7.0 Accessoires**

**[1]** Liste Modbus

**[2]** de **[6]** Diagramme électrique

# **Lees dit document door voordat u begint met de installatie en ingebruikname**

## **Waarschuwing!**

Een foutief uitgevoerde installatie, wijziging of reparatie kan leiden tot materiële schade of verwondingen. Alle werkzaamheden moeten door erkende, gekwalificeerde vakmensen worden uitgevoerd. Indien het toestel niet volgens voorschrift wordt geplaatst, vervalt de garantie. Dit apparaat is niet bedoeld voor gebruik door personen (inclusief kinderen) met verminderde lichamelijke, zintuiglijke of geestelijke vermogens, of gebrek aan ervaring en kennis, tenzij zij onder toezicht staan of worden geïnstrueerd over het gebruik van het apparaat door een persoon die verantwoordelijk is voor hun veiligheid. Kinderen moeten gecontroleerd worden om ervoor te zorgen dat ze niet met het apparaat spelen.

## **1.0 Algemeen**

### *1.1 Wijzigingen voorbehouden*

De fabrikant streeft continu naar verbetering van haar producten, en behoudt zich het recht voor om zonder voorafgaande kennisgeving veranderingen in de specificaties aan te brengen. De technische details worden als correct verondersteld maar vormen geen basis voor een contract of garantie. Alle orders worden geaccepteerd onder de standaard condities van onze algemene verkoop- en leveringsvoorwaarden (op aanvraag leverbaar). De informatie in dit document kan zonder voorafgaande kennisgeving worden gewijzigd. De meest recente versie van deze handleiding is altijd beschikbaar op **www.mark.nl/downloads**.

### *1.2 Algemene waarschuwingen*

De installatie moet voldoen aan de geldende plaatselijke en/of landelijke voorschriften. Laat daarom de Pintherm Infra HE Connect door een vakbekwaam en gekwalificeerd installateur installeren met inachtneming van de nationale en internationale regelgeving. Bij een foutieve installatie, afregeling, wijziging, onderhoudsafhandeling of herstelling vervalt de garantie.

## **2.0 Technische gegevens**

## *2.1 Technische gegevens Pintherm Infra HE Connect*

- Levering: Schakelkast met display
- Afmeting (bxhxd):  $376 \times 300 \times 120$ mm
- Beschermingsklasse: IP54
- Montage Schakelkast: Opbouw / wandmontage
- Maximaal aantal Infra's: 8
- Instelbereik temperatuur: 2…40°C per 0,5°C.
- Bedrijfswijze keuze: Automatisch, continu dag, continu nacht of continu uit
- Dag-/nachttemperatuur bewaking met aflezing van de actuele ruimtetemperatuur op het display
- Automatische zomer-/wintertijdaanpassing.

 **NL**

- Regeling: modulerend
- Schakelklok met weekprogramma (7 schakelblokken)
- Overwerktimer: 0-180 min.
- Signalering van een brander storing.
- Resetmogelijkheid voor ontgrendeling van een storing.
- Pincodebeveiliging om o.a. de schakeltijden en temperaturen te kunnen wijzigen.
- Talen: Engels, Frans, Duits en Nederlands
- IJking temperatuursensor: instelbaar van -3°C tot +3°C per 0,5°C instelbaar
- Voeding: 230Vac / 50Hz
- Voorzekering: 10A
- Modbus TCP/IP
- Ingebouwde webserver

#### *2.2 Technische gegevens externe zwarte bol voeler*

- Type aanduiding : RSTF NTC 10K 3435
- Artikelnummer : 06 29 002
- Weerstand : NTC 10K 3435
- Afmeting (bxhxd) : 85 x 85 x 27mm (40 mm incl. hoogte zwarte bol)
- Gewicht :42 gram<br>• Elektrische aansluiting :0.14-1.5mm<sup>2</sup>
- $\cdot$  Elektrische aansluiting
- Beschermingsgraad : IP30

#### *2.3 Weerstandstabel externe zwarte bol voeler*

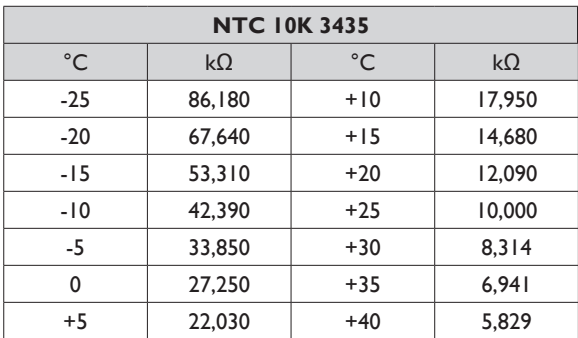

### *2.4 Fabrieksinstellingen Pintherm Infra HE Connect*

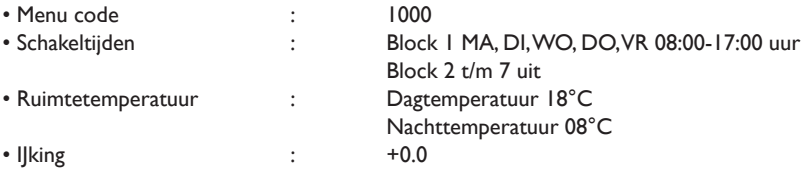

## **3.0 Installatie**

### *3.1 Montage PinTherm Infra HE Connect*

Bepaal een geschikte plaats om de PinTherm Infra HE Connect te monteren. Bevestig de PinTherm Infra HE Connect op een stevige ondergrond, die minimaal 4kg kan dragen. Geadviseerd wordt om de PinTherm Infra HE Connect op een afstand van ±1.5m vanaf de vloer te plaatsen, op een goed bereikbare plaats.

Pas ten behoeve van de kabeldoorvoer kabelwartels toe voorzien van trekontlasting, met een minimale brandklasse van UL94V2. Controleer voor het aansluiten van de bekabeling of de spanning is uitgeschakeld. Indien dit niet het geval is dient eerst de spanning te worden uitgeschakeld voordat u verder gaat. Bij het uitschakelen van de spanning, van het aan te sluiten toestel, dient hierbij ook het technisch boek/bedieningshandleiding van het toestel in acht te worden genomen.

Sluit de PinTherm Infra HE Connect aan volgens een van de meegeleverde elektrische schema's welke achterin dit technisch boek staan.

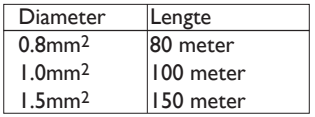

 $1.0$ mm<sup>2</sup> | 100 meter |  $\land$  Hiervoor een afgeschermde datakabel gebruiken.  $1.5$ mm<sup>2</sup> | 150 meter |  $\rightarrow$  Zie technisch boek van de Infra HE.

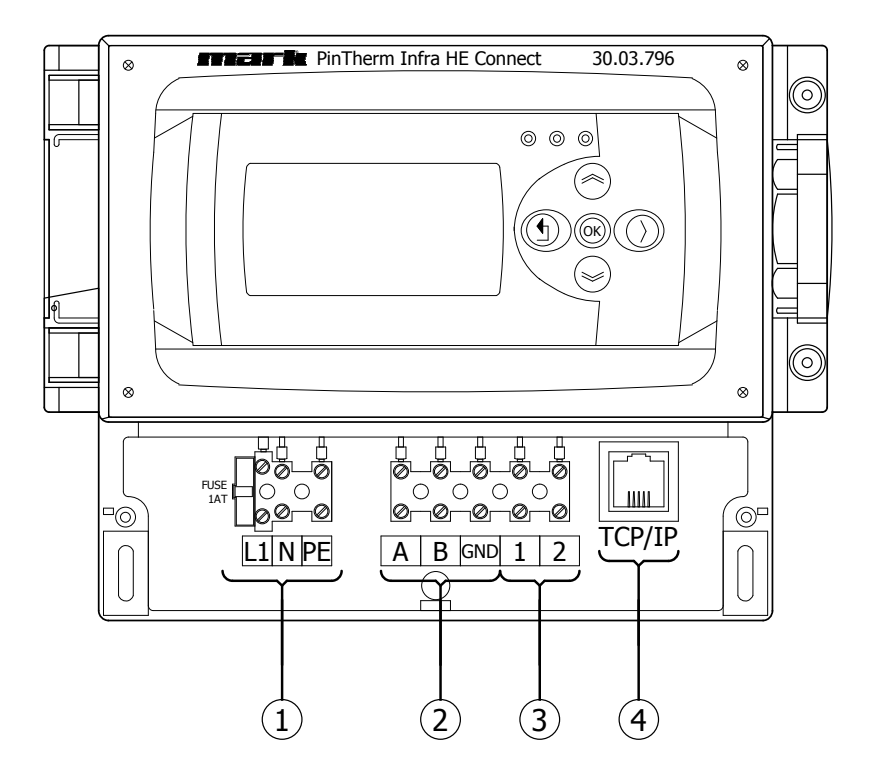

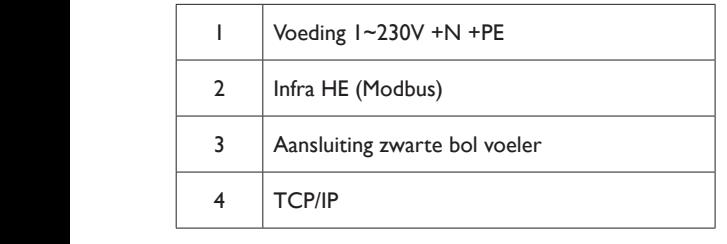

## **4.0 Bediening en display**

## *4.1 Bediening*

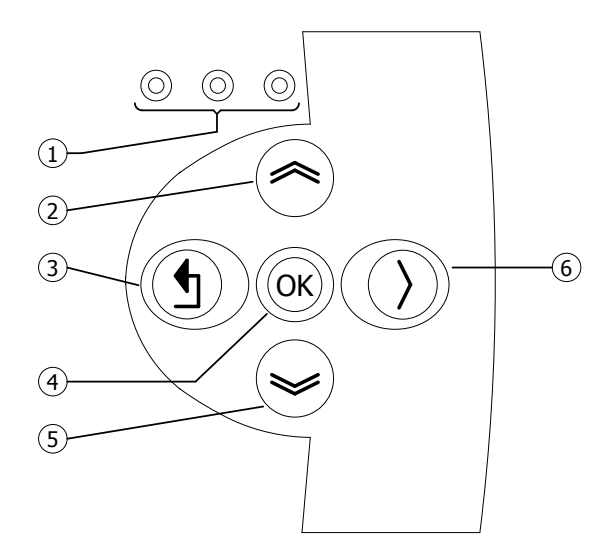

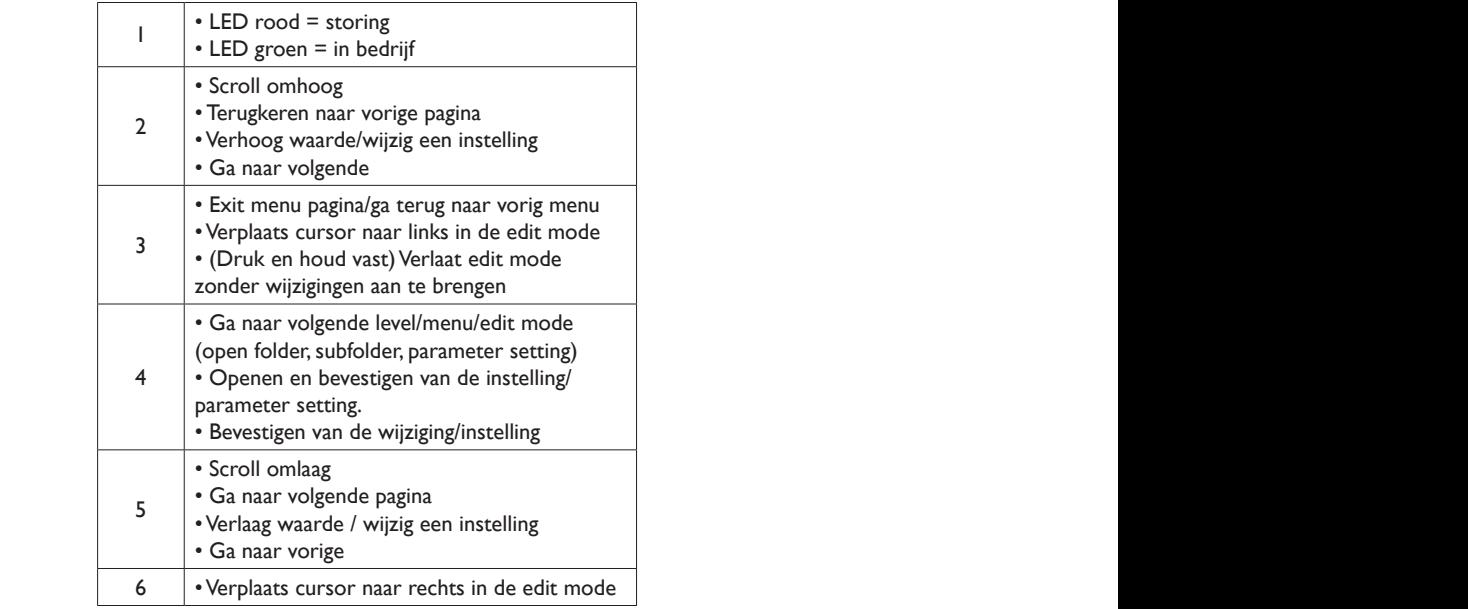

# **NL**

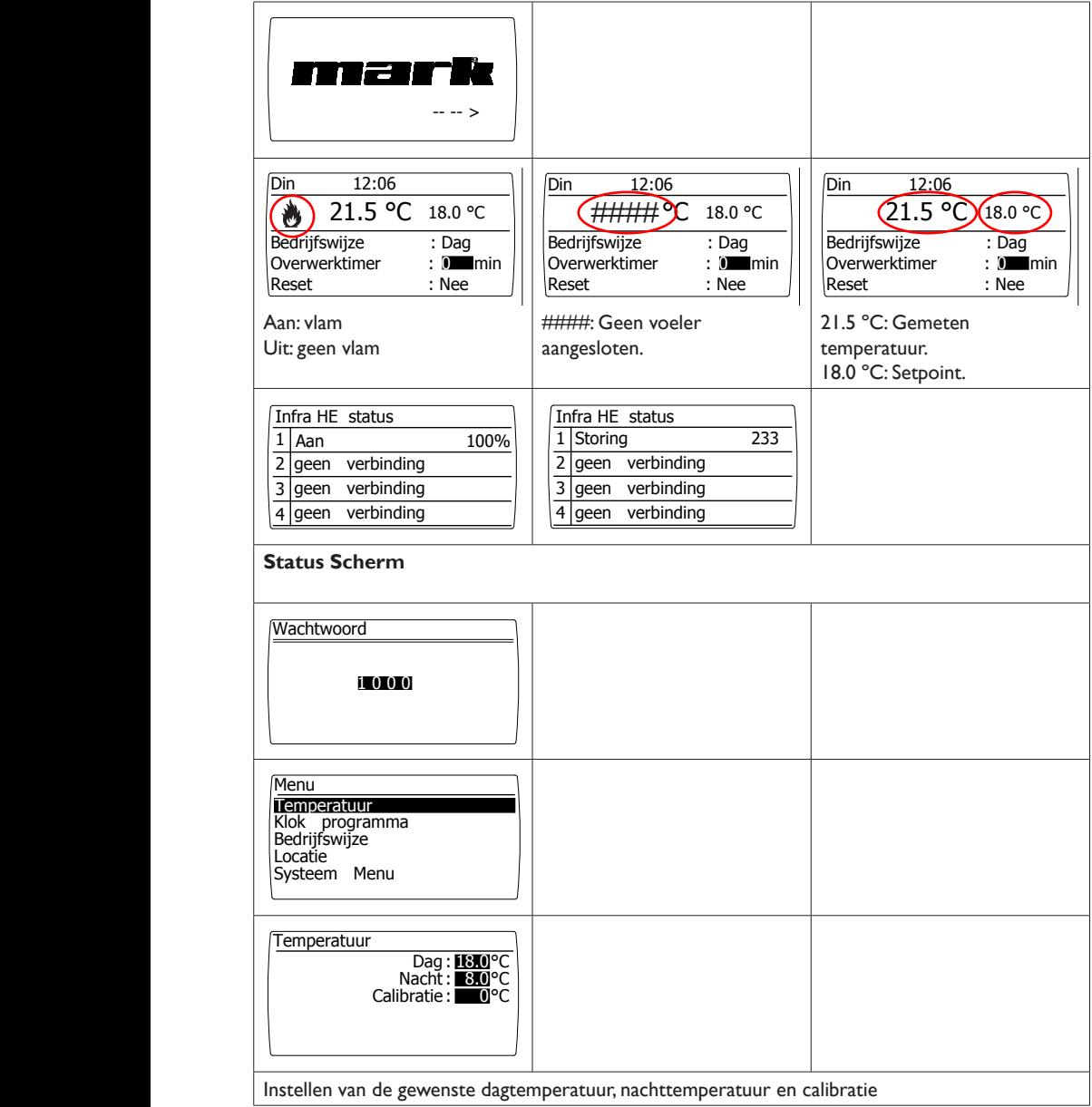

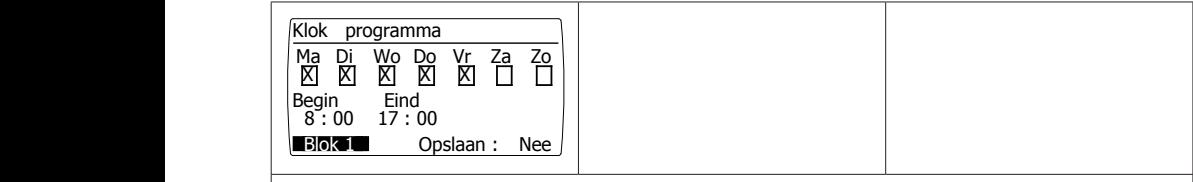

### **Klokprogramma**

 Instellen van het klokprogramma: Tijdsblokken waarin de regelaar naar dagtemperatuur moet schakelen. Mogelijkheid voor het programmeren van 7 programmablokken. Per blok moeten de weekdagen en de begin- en eindtijd worden geselecteerd.

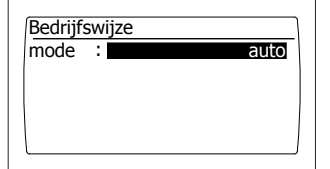

#### **Bedrijfswijze**

Hier kan ingesteld worden welke bedrijfswijze gevolgd moet worden

- auto (klokprogramma wordt gevolgd),
- continu dag,
- continu nacht,
- uit

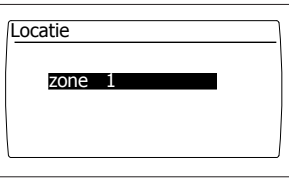

#### **Locatie**

Elke locatie kan een eigen benaming krijgen, standaard ingesteld: zone 1

#### *4.3 Het systeem menu*

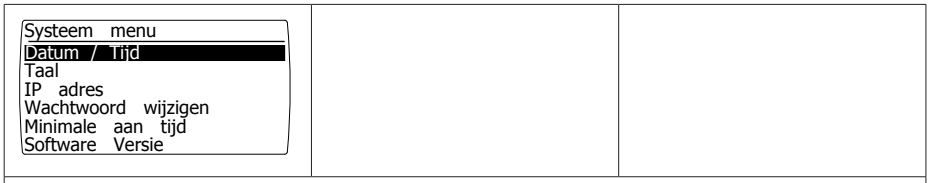

#### **Systeem menu**

 In dit menu kunnen de datum/tijd, taalkeuze, IP adres, en wachtwoord worden gewijzigd. Tevens kan de software versie worden opgevraagd.

 **NL**

45

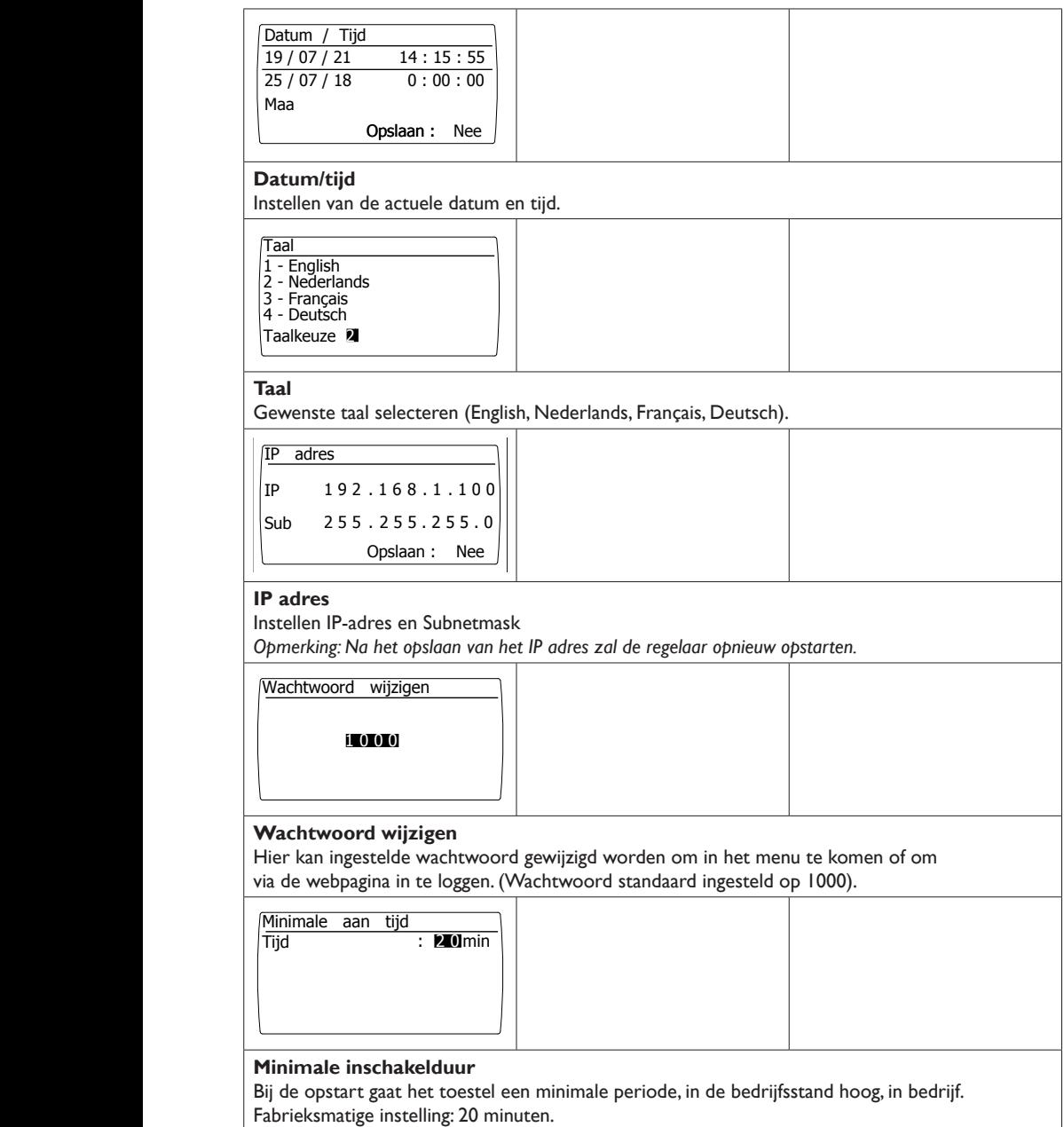

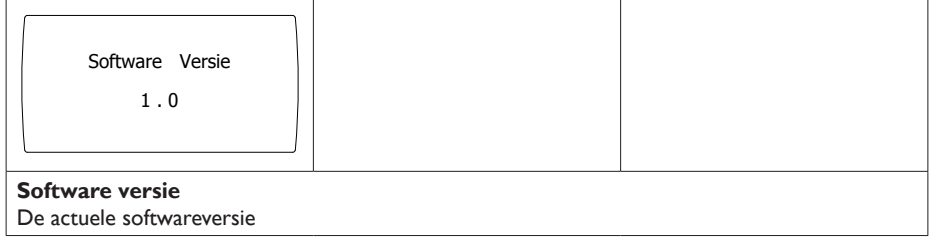

## *4.4 Wachtwoord resetten naar fabrieksinstelling*

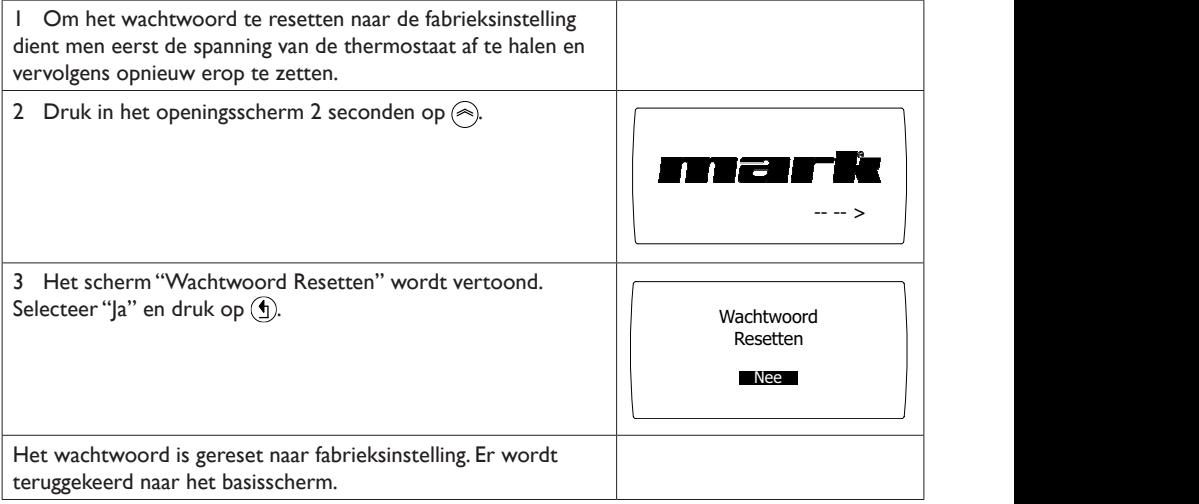

 **NL**

### *4.5 Bediening met een computer*

De unit kan met een PC of laptop worden bediend.

Verbind de PC of laptop d.m.v. een ethernet aansluiting op het display.

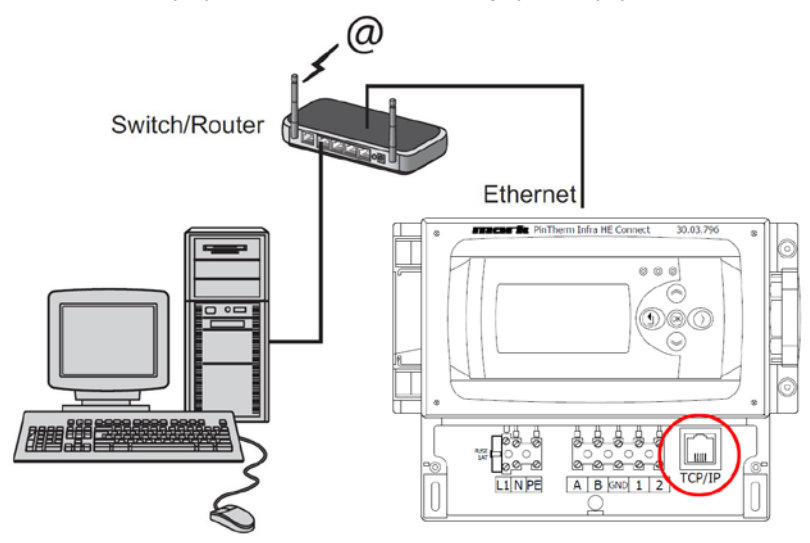

Nadat u de verbinding heeft gemaakt start u uw internetbrowser\* op en voert u het IP adres in. (Standaard ingestelde adres: 192.168.1.100)

Wanneer u verbinding heeft zal een inlogscherm in beeld verschijnen. Voer de gebruikersnaam en het wachtwoord in.

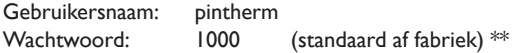

Wanneer de inloggegevens juist zijn ingevoerd verschijnt het tabblad status/instellingen in uw browser. Via de tabbladen aan de bovenzijde van het scherm kan vervolgens de gewenste taal worden gekozen of het menu worden geopend om het klokprogramma op het scherm te tonen en te wijzigen.

- \* De fabrikant adviseert als internetbrowser Google Chrome of Mozilla Firefox.
- \*\* Indien u deze heeft gewijzigd via het Display van de Pintherm Infra HE Connect in het menu/ systeemmenu/wachtwoord wijzigen dient u het gewijzigde wachtwoord in te voeren.

## *4.5.1 Dashboard*

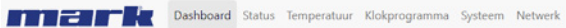

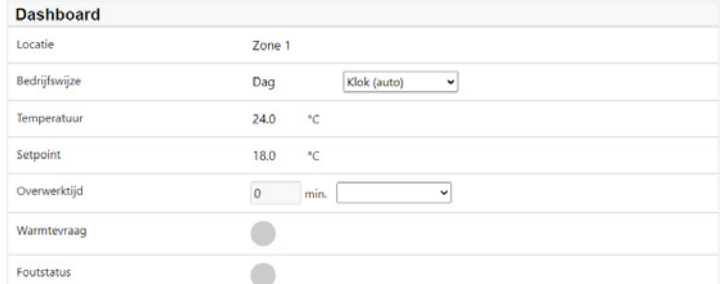

## *4.5.2 Status menu*

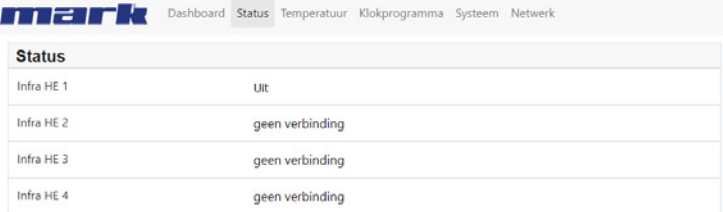

## *4.5.3 Menu temperatuur*

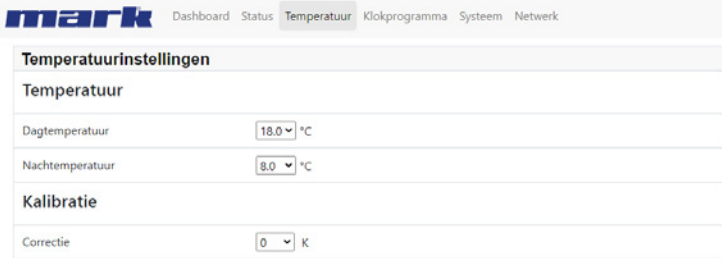

## *4.5.4 Menu klokprogramma*

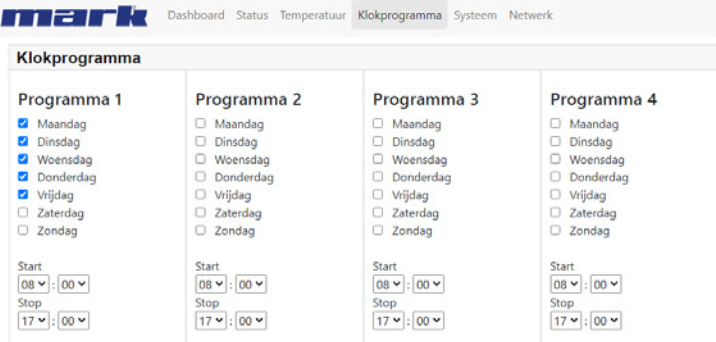

## **NL**

## **5.0 Storingen**

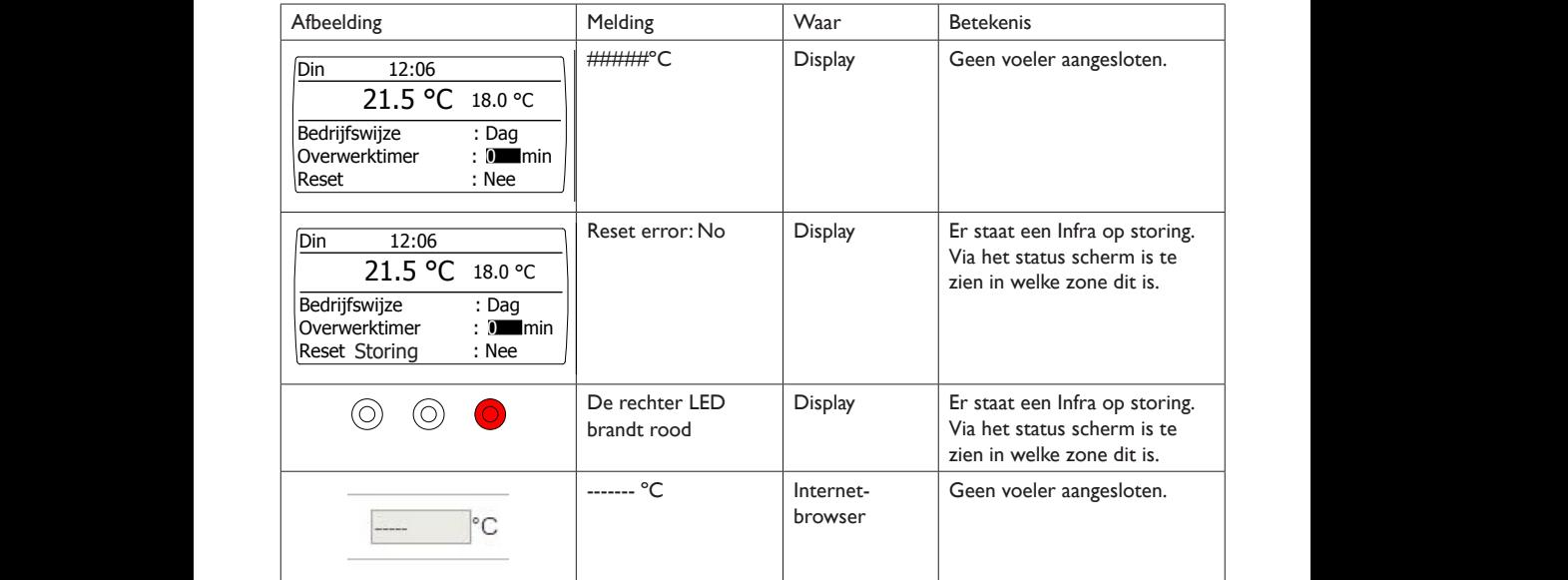

## **6.0 Afdanken**

Wanneer de Pintherm Infra HE Connect wordt vervangen of verwijdert dient deze conform landelijke en/of plaatselijke verordeningen te worden gerecycled of vernietigd.

## **7.0 Bijlage**

**[1]** Modbus-lijst **[2]** t/m **[6]** Elektrische schema's

# **Citiţi acest document înainte de a începe instalarea şi operarea**

## **Avertisment!**

Instalarea, setarea, modificarea, repararea sau întretinerea incorectă poate duce la daune materiale sau la răniri. Toate activităţile trebuie efectuate de către personal calificat, aprobat. Dacă dispozitivul nu este aşezat conform instrucţiunilor, garanţia va fi anulată. Acest aparat nu este destinat utilizării de către copii sau persoane cu un handicap fizic, senzorial sau mintal, sau care nu au experienta necesară, cu exceptia cazurilor în care sunt supravegheate, sau au fost instruite să folosească aparatul, de către o persoană responsabilă cu siguranța lor. Copiii trebuie supravegheaţi, pentru a vă asigura că nu se joacă cu aparatul.

## **1.0 Informaţii generale**

### *1.1 Modificări*

Producătorul se angajează să-şi îmbunătăţească constant produsele şi îşi rezervă dreptul de a aduce modificări în specificaţii fără notificare prealabilă. Detaliile tehnice se presupun a fi corecte, însă nu stau la baza unui contract sau a unei garanţii. Toate comenzile sunt acceptate în conformitate cu termenii standard ai conditiilor noastre de vânzare și livrare (disponibile la cerere).

Informatiile din acest document pot fi modificate fara notificare. Versiunea cea mai recenta a acestui manual este intotdeauna disponibila la adresa **www.markclimate.ro/downloads**.

### *1.2 Atenţionări generale*

Instalarea trebuie să respecte reglementările locale si/sau nationale actuale. Prin urmare, Pintherm Infra HE Connect trebuie instalat de către un instalator competent şi calificat, în conformitate cu legislatia natională și internatională. În cazul instalării, calibrării, modificării, întreținerii sau reparaţiilor defectuoase, garanţia încetează să se mai aplice.

## **2.0 Detalii tehnice**

### *2.1 Detalii tehnice Pintherm Infra HE Connect*

- Livrare: Panou de control cu afişaj extern
- Dimensiuni (Lxlxî): 376 x 300 x 120 mm
- Grad de protecţie: IP54
- Montare cutie de comutare: încorporat / montare pe perete
- Număr de Infra HE: 8
- Interval de temperatură: 2…40°C la 0,5°C.
- Optiuni de operare: automată, zi continuă, noapte continuă sau oprire continuă
- Monitorizarea temperaturii zi/noapte cu citirea temperaturii reale a camerei pe display
- Comutare automată între ora de vară/iarnă
- Control: modulant
- Comutator orar cu program saptamanal (7 blocuri de comutare)
- Cronometru pentru ore suplimentare: 0-180 min. pe zonă
- Semnalizarea defecţiunii arzătorului
- Opţiune de resetare pentru a elibera o defecţiune a arzătorului pe zonă
- Securitate PIN pentru a modifica, de exemplu, timpii de comutare şi temperaturile
- Optiuni limbă: EN/FR/DE/NL
- Senzor de temperatură de calibrare: interval de la -3°C la +3°C la 0,5°C
- Alimentare electrică: 230Vac / 50Hz
- Siguranta: 10A
- Modbus TCP/IP
- Server web încorporat

- *2.2 Detalii tehnice pentru senzorul glob* • Nume tip : RSTF NTC 10K 3435
- Număr articol : 06 29 002
- Rezistență : NTC 10K 3435<br>• Dimensiuni (Lxlxî) : 85 x 85 x 27mm
- $\approx$  85 x 27mm (40 mm incl. înălțime senzorul glob)
- Greutate : 42 gram<br>• Racord electric : 0.14-1.5mm<sup>2</sup>
- Racord electric
- Grad de protecţie : IP30

#### *2.3 Tabel rezistenţă senzor glob*

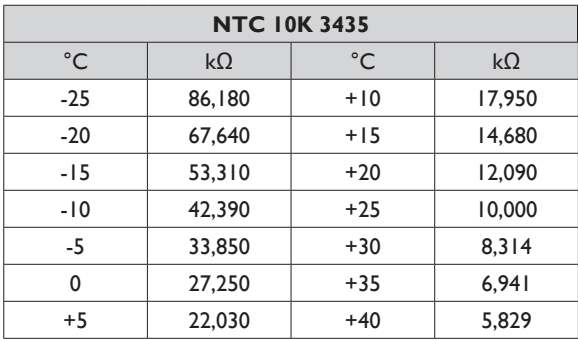

#### *2.4 Setările din fabrică pentru Pintherm Infra HE Connect*

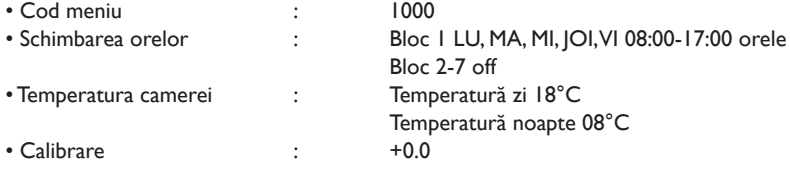

# **RO**

## **3.0 Instalarea**

## *3.1 Asamblarea PinTherm Infra HE Connect*

Stabiliti un loc corespunzător pentru asamblarea PinTherm Infra Connect. Montati PinTherm Infra Connect pe o suprafata solida care poate suporta minim 4 kg. Este recomandabil ca PinTherm Infra Connect să fie plasat la o distanță de ±1,5m de podea, intr-un loc bine accesibil..

Pentru cablurile de etansare utilizati numai cabluri de etansare prevazute cu izolatie de tensiune, cu o clasa minima de incendiu UL94V2.

Înainte de a efectua cablajul, verificați dacă alimentarea este oprită. În caz contrar, opriți alimentarea înainte de a continua. Dacă alimentarea este oprită pentru aparatul care urmează a fi conectat, trebuie să consultaţi manualul tehnic/de depanare al dispozitivului.

Conectati PinTherm Infra Connect conform uneia dintre schitele electrice furnizate la finalul acestui manual tehnic.

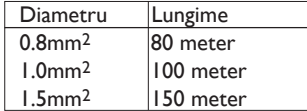

 $1.0$ mm<sup>2</sup> | 100 meter |  $\lambda$  Utilizați un cablu de date ecranat pentru aceasta.  $1.5$ mm<sup>2</sup> | 150 meter |  $\angle$ <sup>1</sup> A se vedea manualul tehnic al tubului radiant Infra HE.

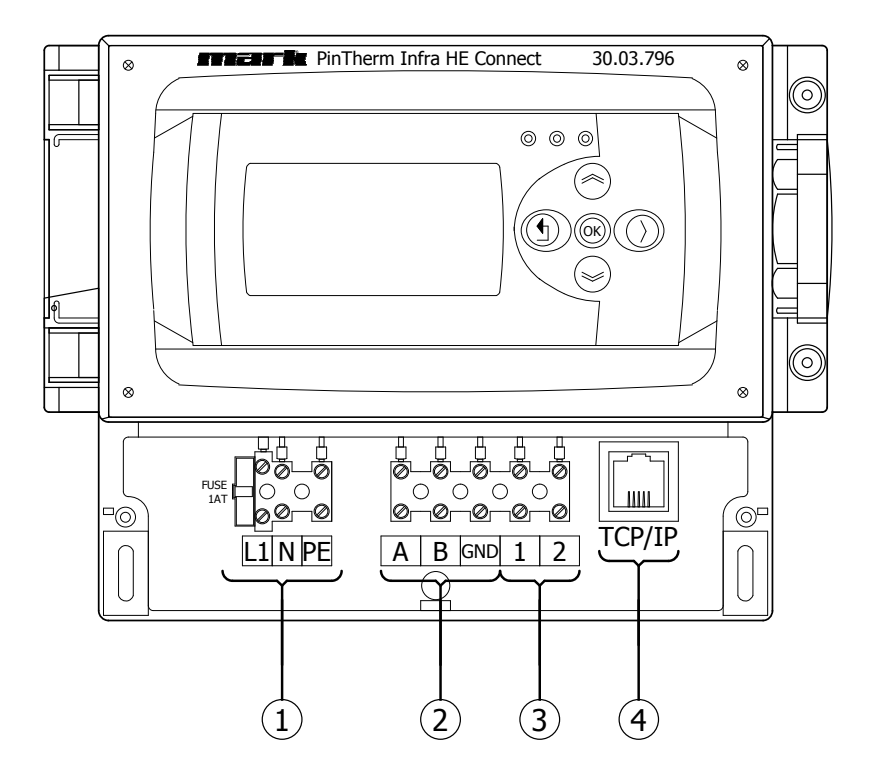

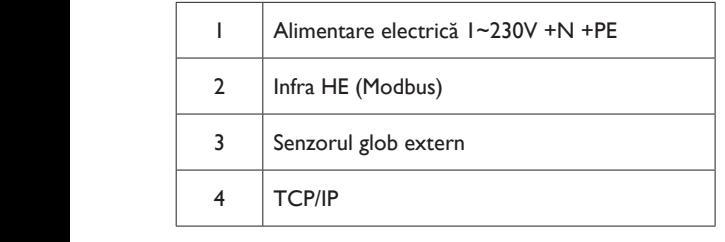

## **4.0 Manual depanare**

## *4.1 Explicarea butoanelor şi LED-urilor*

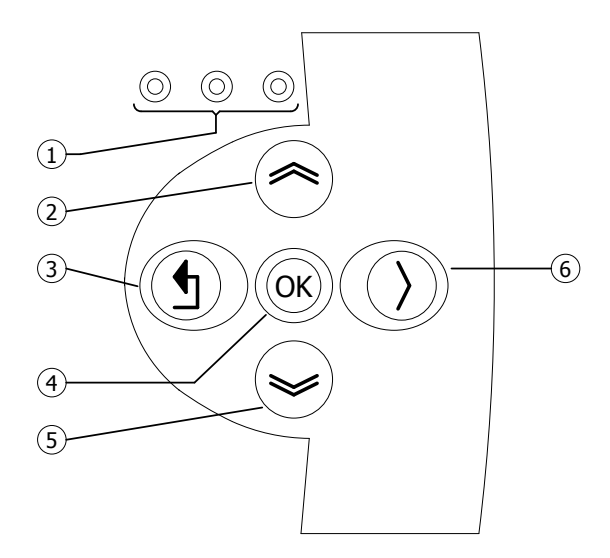

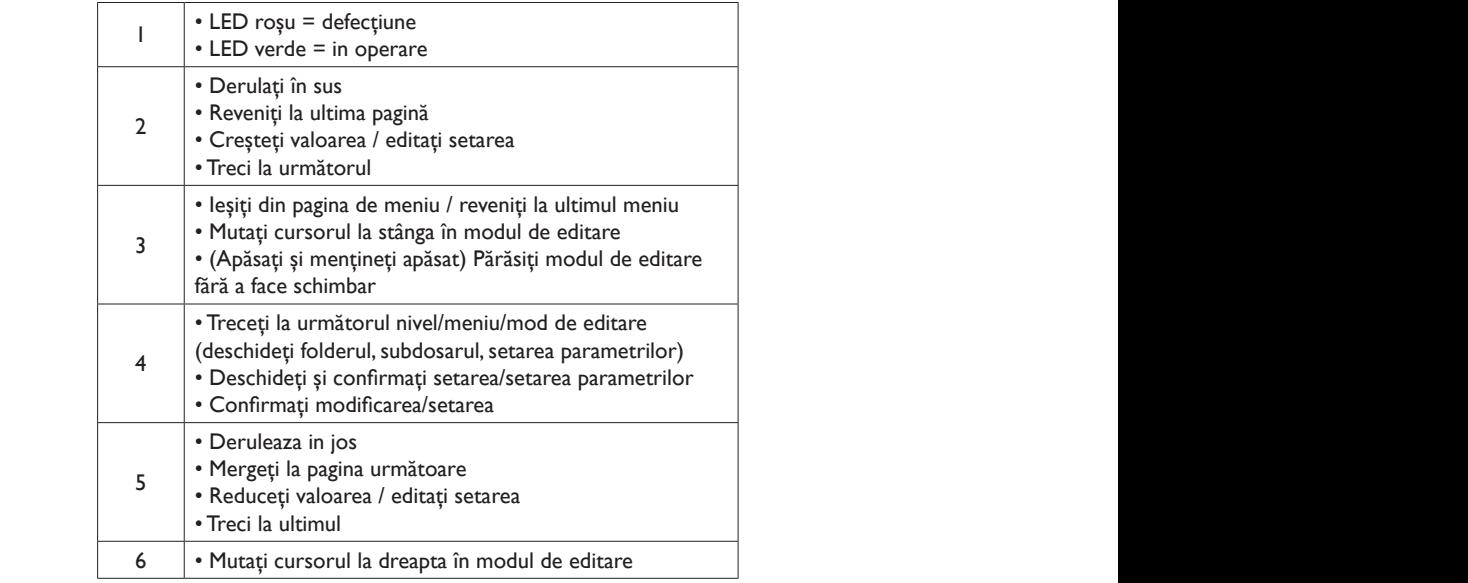

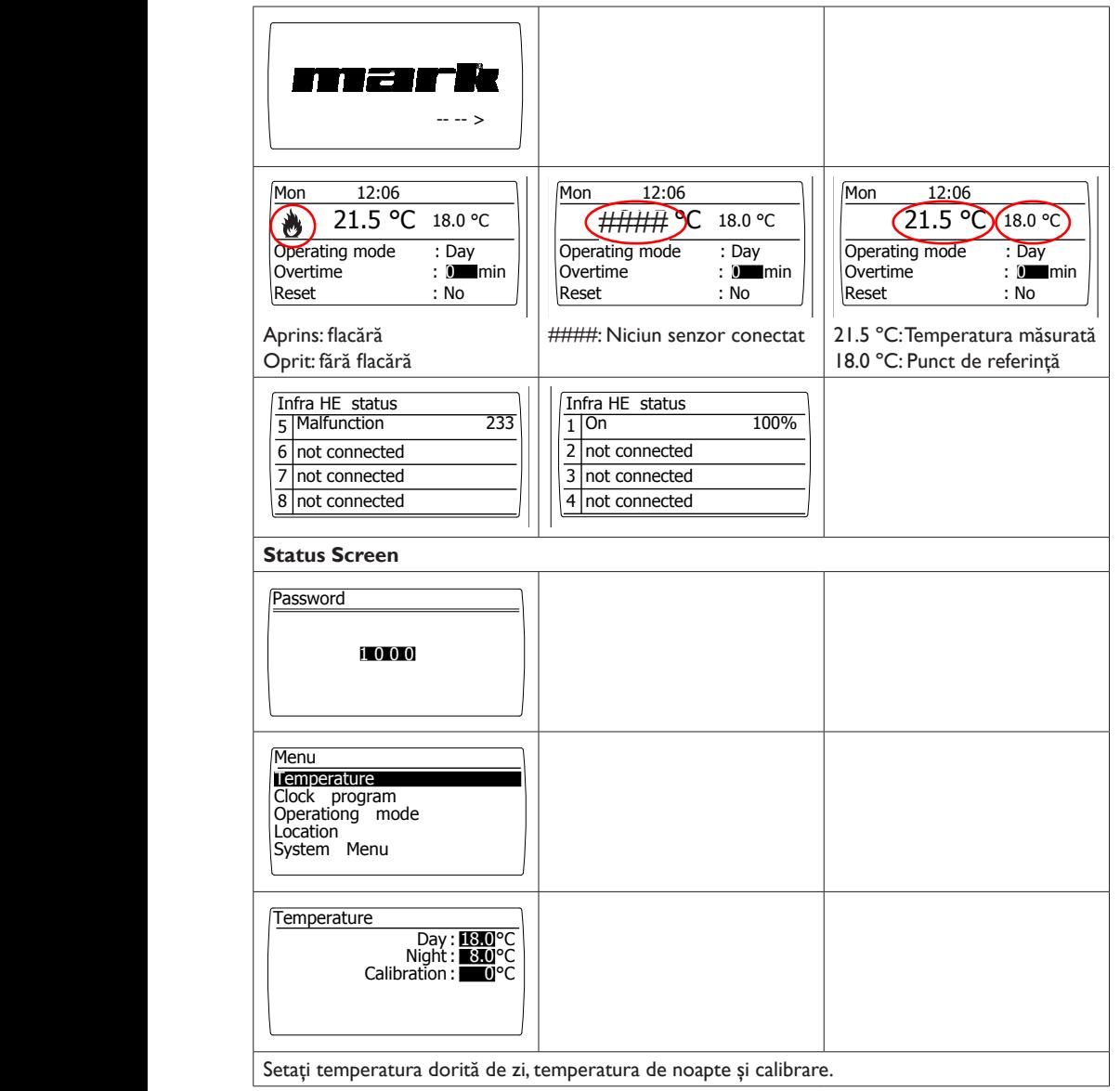

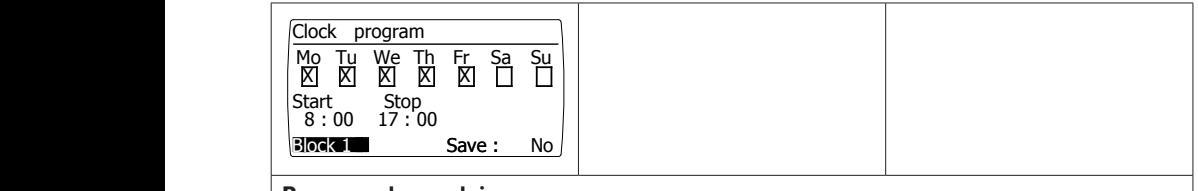

## **Programul ceasului**

 Setarea programelor pe intervale de timp: Intervalele de timp în care regulatorul trebuie să comute temperaturile. Posibilitatea de a seta 7 programe (intervale). Pentru fiecare interval de timp trebuie sa atribuim zilele saptamanii in care se aplica schimbarea, cat si ora de inceput si cea de sfarsit.

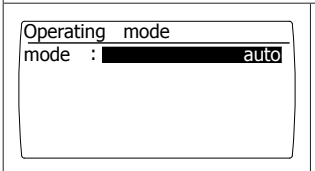

#### **Mod de operare** \_\_

Configurare pentru modul de funcţionare pentru fiecare zonă

- auto (programul ceasului va fi urmat),
- zi continuă,
- noapte continuă,<br>- lesi
- 

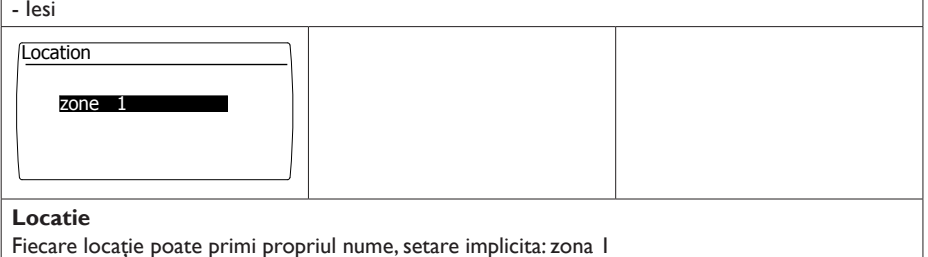

#### *4.3 Meniul de sistem*

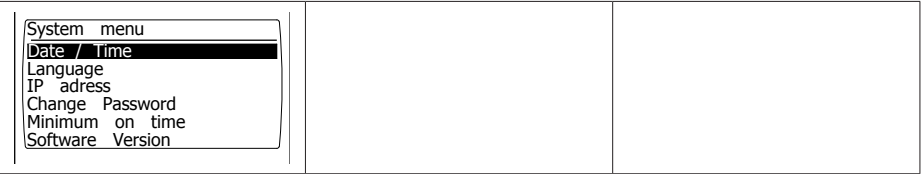

### **Meniul de sistem**

 $\frac{1}{2}$  $\frac{a}{a}$  solicitată.În acest meniu se pot modifica data/ora, limba, adresa IP şi parola. Versiunea de software poate fi

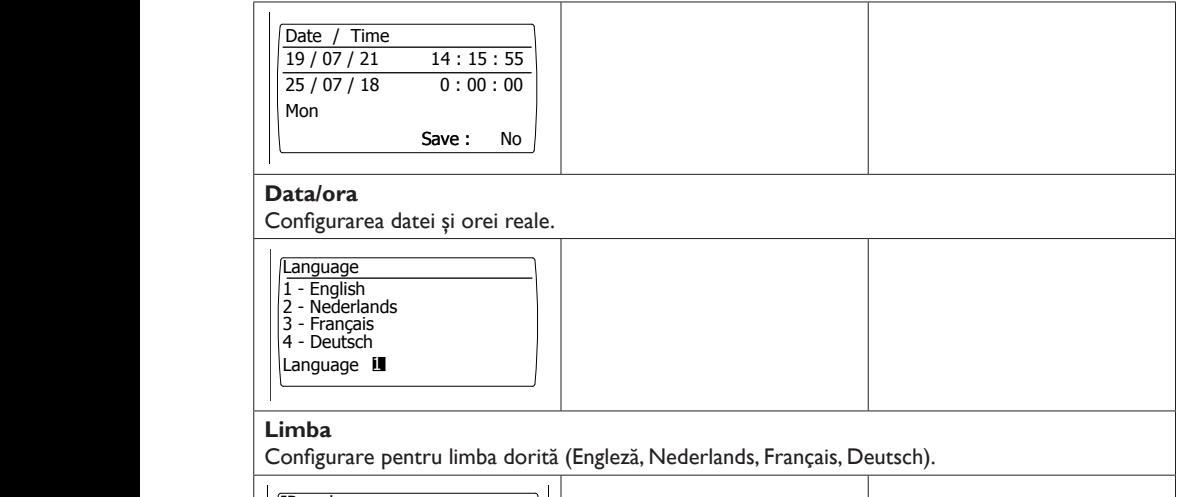

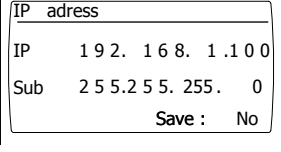

#### **adresa IP**  $\alpha$  and  $\beta$  and  $\alpha$  is the set of  $\alpha$

Configuraţi adresa IP şi masca de subreţea *Notă: După salvarea adresei IP, controlerul va reporni.*

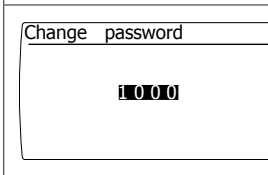

### **Schimbaţi parola**

standard este: 1000). Configurare pentru schimbarea parolei pentru a avea acces la meniu sau la pagina web (parola

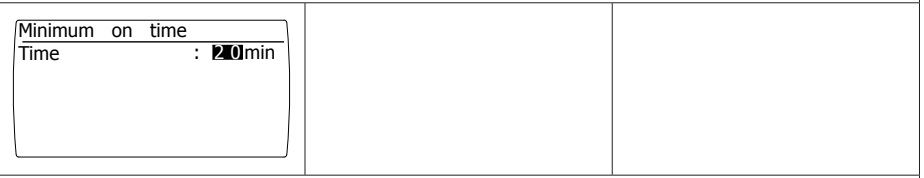

## **Timp minim de activare**

La pornire, dispozitivul va functiona pentru o perioada minima in pozitia de functionare ridicata. Setare de fabrica: 20 de minute.

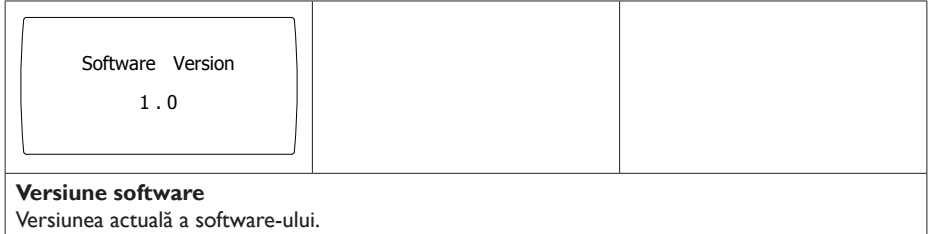

## *4.4 Resetare parola la setarile din fabrica*

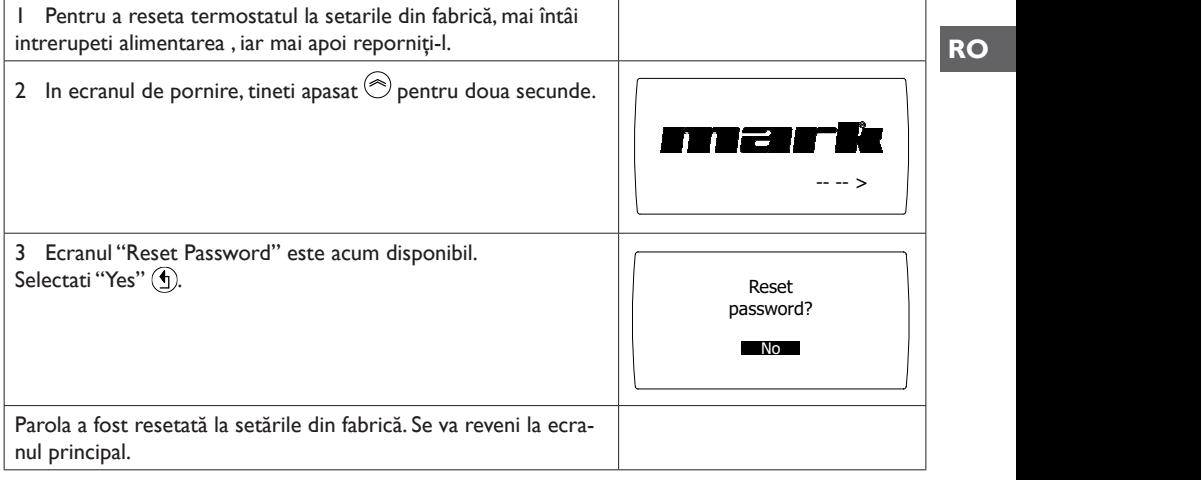

 **RO**

71

### *4.5 Operare cu un computer*

Unitatea poate fi operata folosind un PC sau laptop.

Conectaţi-vă computerul sau laptopul prin intermediul unei mufe Ethernet de pe afişaj.

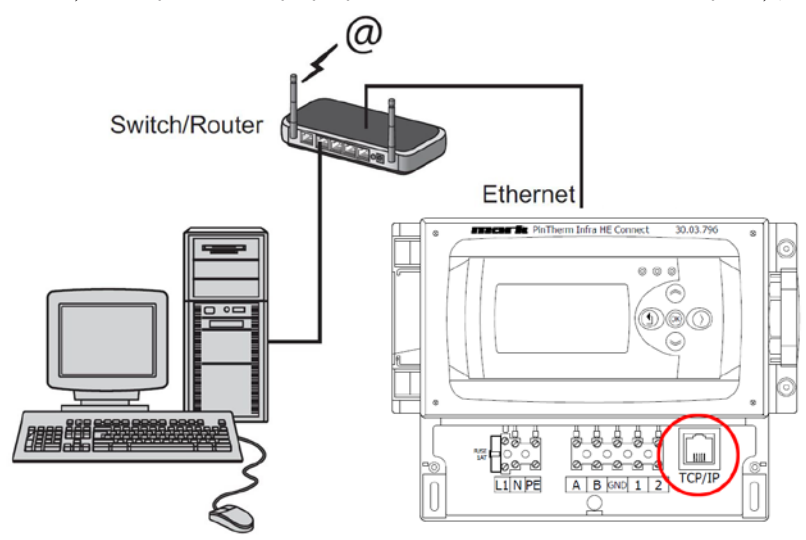

După ce le-ati conectat pe ambele, porniti browserul de internet\* și introduceti adresa IP (adresă implicită: 192.168.1.100).

Când aveţi o conexiune, va apărea un ecran de conectare. Introduceţi numele de utilizator şi parola.

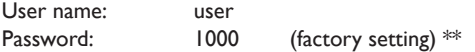

Când detaliile de conectare au fost introduse corect, în browser va apărea o filă cu stare/setări. Prin filele din partea de sus a paginii se poate alege limba dorită sau se poate deschide un meniu pentru a vizualiza sau modifica programul ceasului de pe ecran.

\* Fabrica recomandă Google Chrome sau Mozilla Firefox.

\*\* În cazul în care aţi schimbat parola prin afişajul Pintherm Infra HE Connect (meniu/meniu sistem/schimbaţi parola) trebuie să introduceţi parola schimbată.

### *4.5.1 Dashboard*

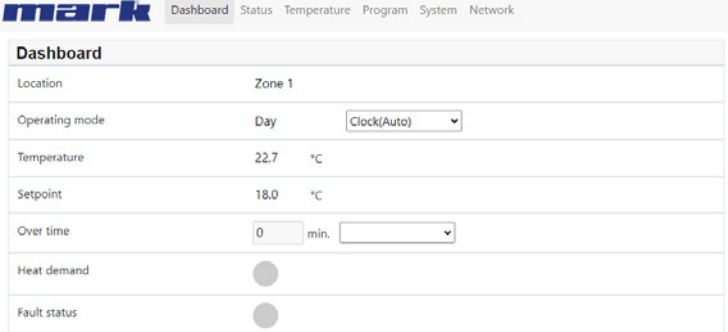

## *4.5.2 Meniul Stare*

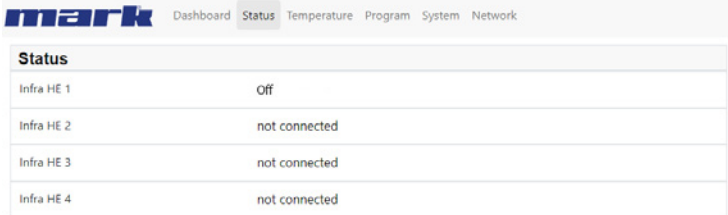

## *4.5.3 Meniul de temperatură*

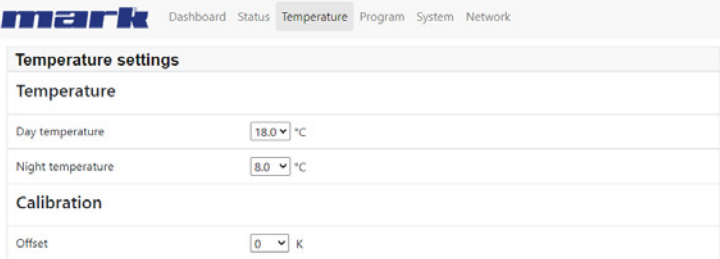

## *4.5.4 Program ceas*

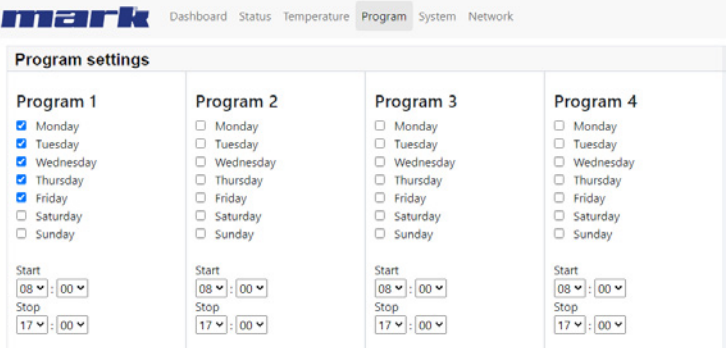

## **5.0 Defecţiuni**

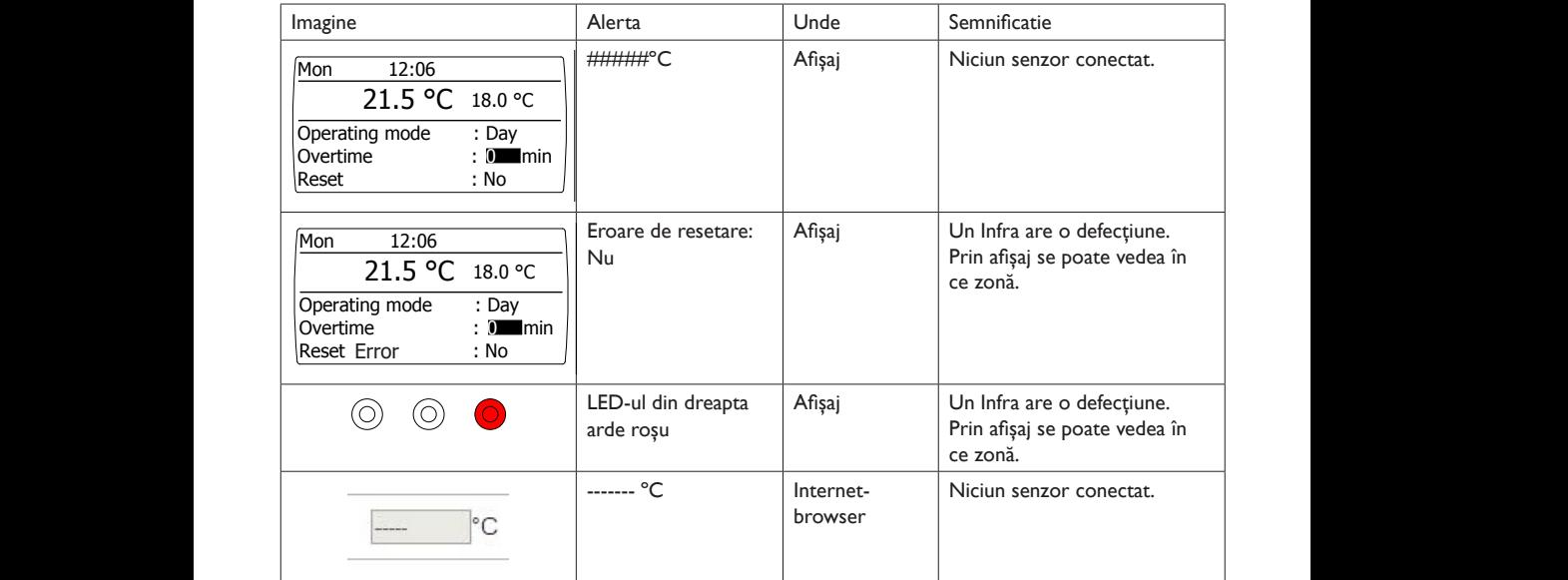

## **6.0 Aruncarea**

De fiecare dată când PinTherm Infra HE Connect este înlocuit sau îndepărtat, trebuie reciclat sau casat conform reglementărilor naţionale şi/sau locale în vigoare.

## **7.0 Atasamente**

**[1]** Lista Modbus

**[2]** - **[6]** Scheme electrice

#### MODBUS TABLE

Modbus TCP/IP Address 255 Display Modbus Holding registers  $R/W$  min max<br> $R/LW$  1 4 Operating mode select 16504 16504 R/LW 1 4 1=clock 2=constant day 3= constant night 4 = off<br>Actual temperatuur Actual temperatuur 1900 value /10 value /10 value /10 value /10 value /10 value /10 value \*10 Setpoint day **16507** R/LW 20 400 value \*10<br>
Setpoint night 16510 R/LW 20 400 value \*10 Setpoint night 16510 **R/LW 20 400** value \*10 Overtime minutes 9007 R/W 0 180<br>Overtime on/off 9010 R 0 1 Overtime on/off 5000 9010 R 0 1<br>Burner on 9013 R 0 1 Burner on **9013** R 0 1 Error 8992 R 0 1 Actual setpoint 1901 Change of the Maria Setpoint 1 and 1901 9019 R 20 400 value /10<br>Actual operating mode 1902 R 0 4 0=night 1= O=night 1=day 2=off 3=constant night 4= constant day Burner 1 on 9311 R 0 1 Burner 2 on **9312** R 0 1 Burner 3 on 2008 R 2008 R 2009 1 2009 1 2009 1 2009 1 2009 2 2009 2 2009 2 2009 2 2009 2 2009 2 2009 2 2009 2 20 Burner 4 on **9314** R 0 1 Burner 5 on 9315 R 0 1 Burner 6 on 8316 R 0 1<br>Burner 7 on 8317 R 0 1 الله السلطة السلطة السلطة السلطة السلطة السلطة السلطة السلطة السلطة السلطة السلطة السلطة السلطة السلطة السلطة<br>السلطة السلطة السلطة السلطة السلطة السلطة السلطة السلطة السلطة السلطة السلطة السلطة السلطة السلطة السلطة السلط<br> Burner 8 on the second second second second second second second second second second second second second second second second second second second second second second second second second second second second second sec controller heat output 8991 R 0 100 procent Temperature sensor fault **8990** R 0 1 Purner 1 error code entity of the code and the state of the state of the state of the state of the state of the state of the state of the state of the state of the state of the state of the state of the state of the state Burner 2 error code **9332** R 0 255<br>Burner 3 error code 9333 R 0 255 Pourner 3 error code 8 1933 R 0 2533 R 0 2533 R 0 2555 R 1 255 R 255 Burner 4 error code 8 2534 R 255 Burner 4 error code Burner 4 error code 80 and 100 and 100 and 100 and 100 and 100 and 100 and 100 and 100 and 100 and 100 and 100 and 100 and 100 and 100 and 100 and 100 and 100 and 100 and 100 and 100 and 100 and 100 and 100 and 100 and 100 Purner 5 error code 1933 1945 R 0 255 Burner 6 error code 1933 Burner 6 error code 1933 Burner 6 error code 19<br>1933 Burner 6 error code 1945 Burner 1946 Burner 1946 Burner 1946 Burner 1946 Burner 1946 Burner 1946 Burner 1 Purner 6 error code 19336 R 0 255<br>1937 R 0 255 Purner 7 error code entre a code a constant de la pasa de la pasa de la pasa de la pasa de la pasa de la pasa<br>Purner 8 error code entre 1933 de la pasa de la pasa de la pasa de la pasa de la pasa de la pasa de la pasa de Burner 8 error code Value

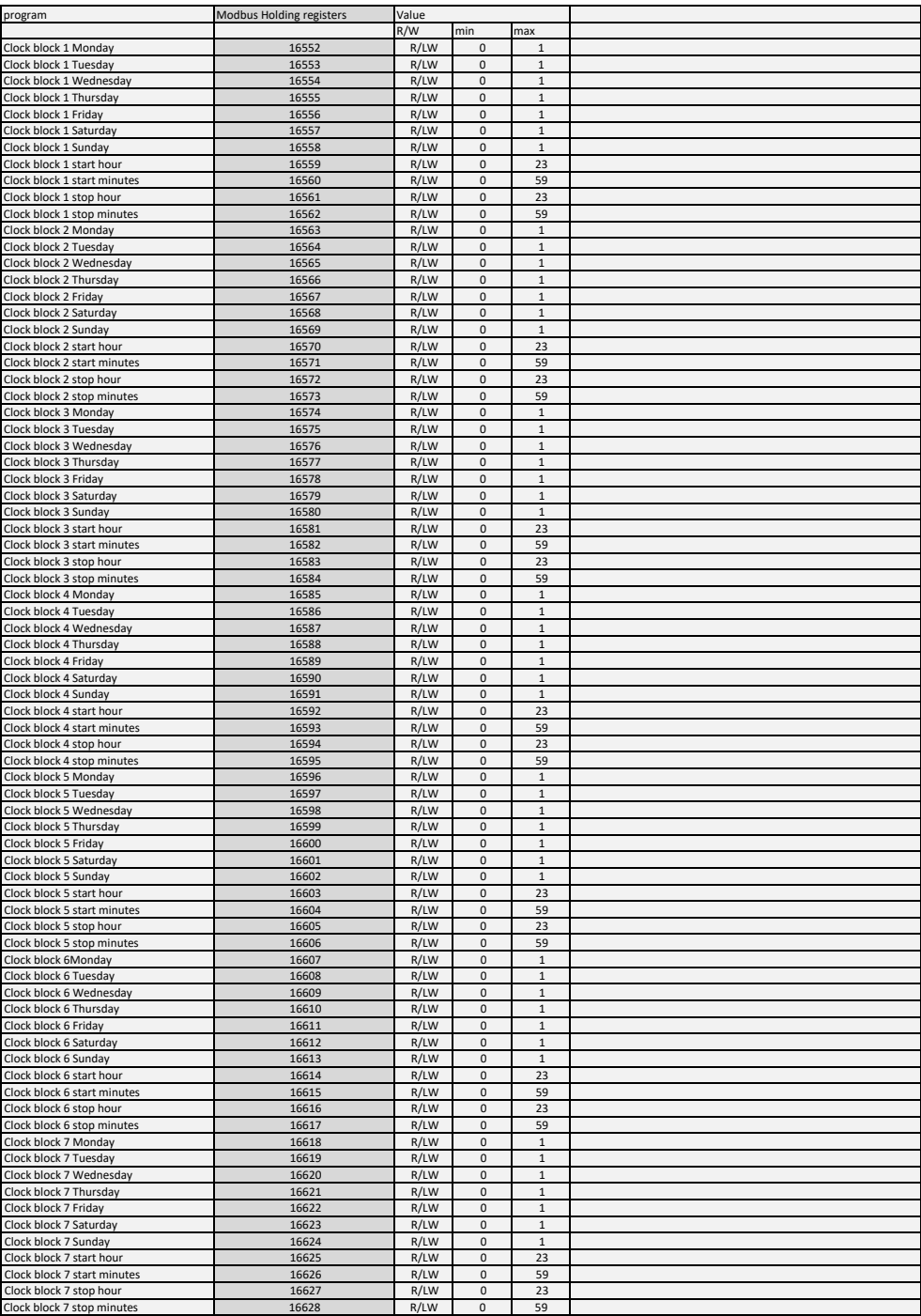

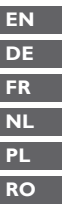

**Select the right drawing!**

**der richtigen schaltplan Wählen!**

**Choisir schema electrique!**

**Kies het juiste elektrische schema!**

- **Wybierz schemat**
- **Selectati schema corecta!**

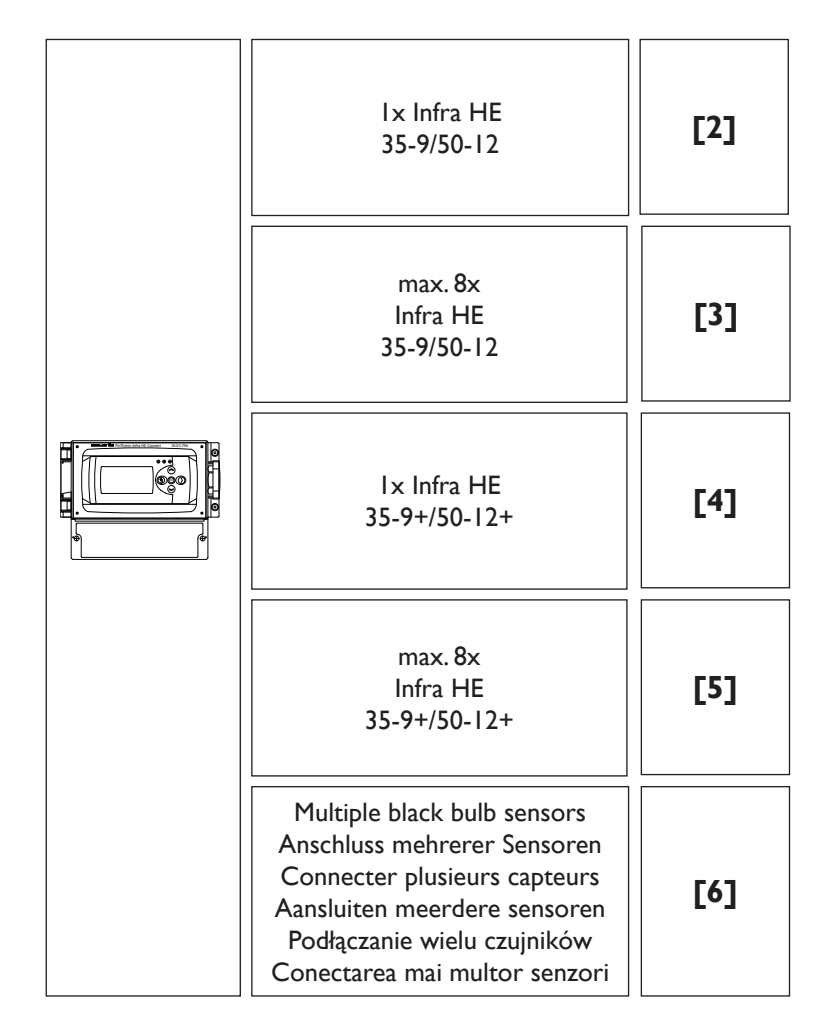

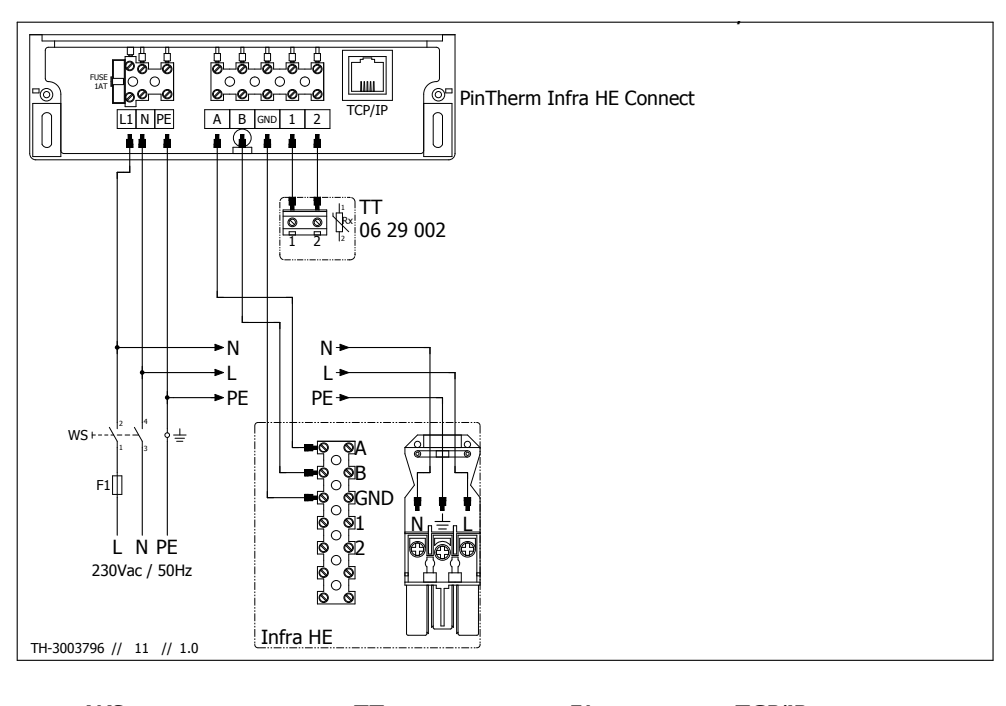

 **EN DE NL PL**

#### $\frac{1}{2}$  and  $\frac{1}{2}$  are contracted to the contracted of the contracted of  $\frac{1}{2}$  and  $\frac{1}{2}$  and  $\frac{1}{2}$  are contracted of the contracted of the contracted of the contracted of the contracted of the contracted Wyłacznik serwisowy Czujnik Czarna kula Bezpiecznik Połączenie TCP/IP  $\cdots$  $\mathbf{S}$  isolator switch Reparatur schalter **ER** L'interrupteur de proximité Capteur globe noir Fusible Connecteur TCP/IP Werkschakelaar **Zwarte bol voeler** Zekering Connector TCP/IP RO Switch pentru izolare Senzor glob Fitil Conector TCP/IP

Czuinik Czarna kula Black bulb sensor Fuse Connector TCP/IP Schwarze kugel fühler Sicherung TCP/IP-Anschluss

#### **WS TT F1 TCP/IP**

Połączenie TCP/I  $\sim$   $\sim$   $\sim$   $\sim$   $\sim$   $\sim$   $\sim$   $\sim$ 

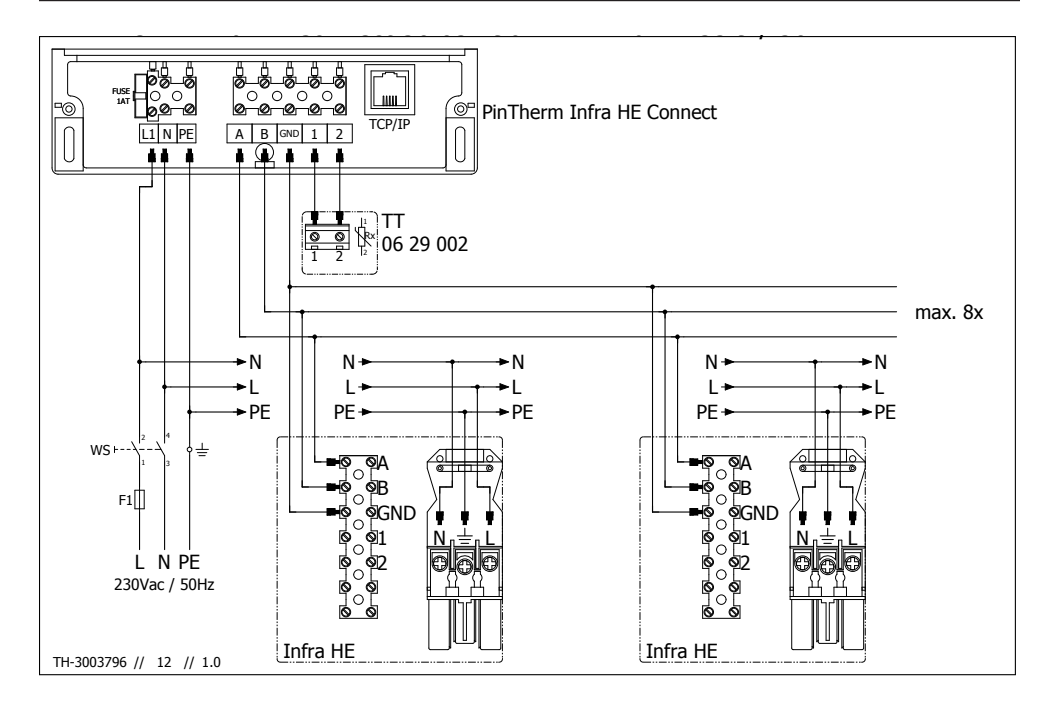

## and the property of the company of the company

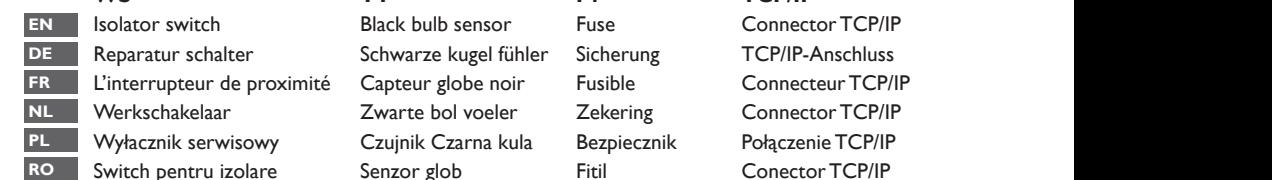

Switch pentru izolare Senzor glob Fitil Conector TCP/IP Black bulb sensor Fuse Connector TCP/IP Schwarze kugel fühler Sicherung TCP/IP-Anschluss té Capteur globe noir Fusible Connecteur TCP/IP Zwarte bol voeler Zekering Connector TCP/IP

#### **WS TT F1 TCP/IP**

Połączenie TCP/I

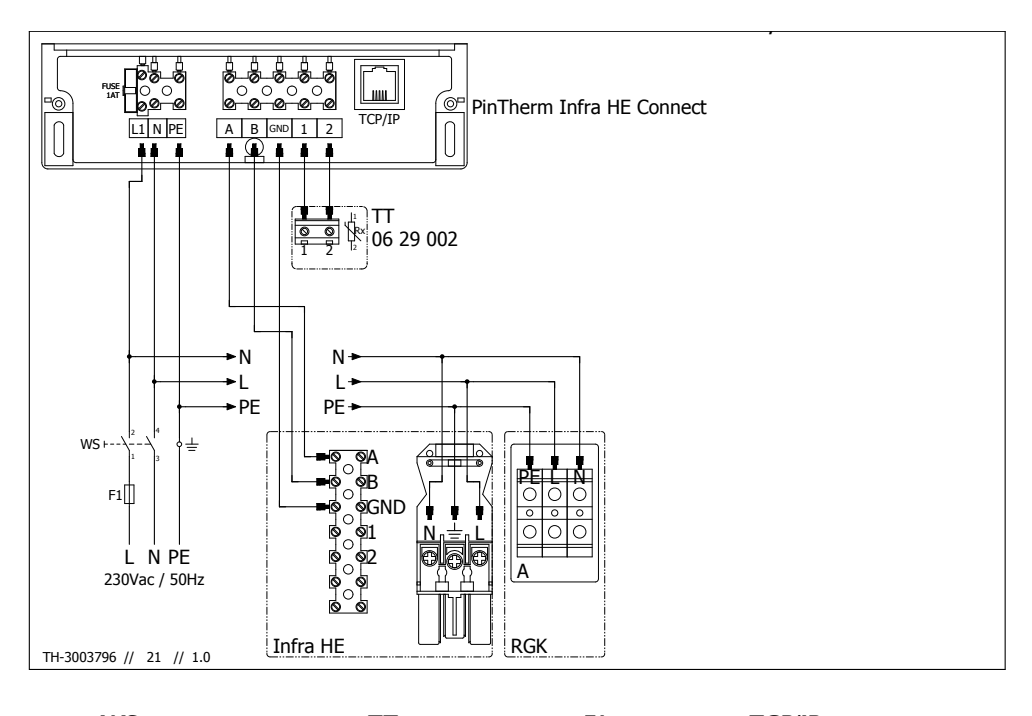

## $\cdots$

 $\frac{1}{2}$   $\frac{1}{2}$   $\mathbf{S}$  isolator switch Reparatur schalter **L'interrupteur de proximité** Capteur globe noir Fusible Connecteur TCP/IP  **EN DE FR NL PL**

Czuinik Czarna kula Wyłacznik serwisowy Czujnik Czarna kula Bezpiecznik Połączenie TCP/IP Black bulb sensor Fuse Connector TCP/IP Schwarze kugel fühler Sicherung TCP/IP-Anschluss Werkschakelaar **Zwarte bol voeler** Zekering Connector TCP/IP RO Switch pentru izolare Senzor glob Fitil Conector TCP/IP

#### **WS TT F1 TCP/IP**

Połączenie TCP/I  $\sim$   $\sim$   $\sim$   $\sim$   $\sim$   $\sim$ 

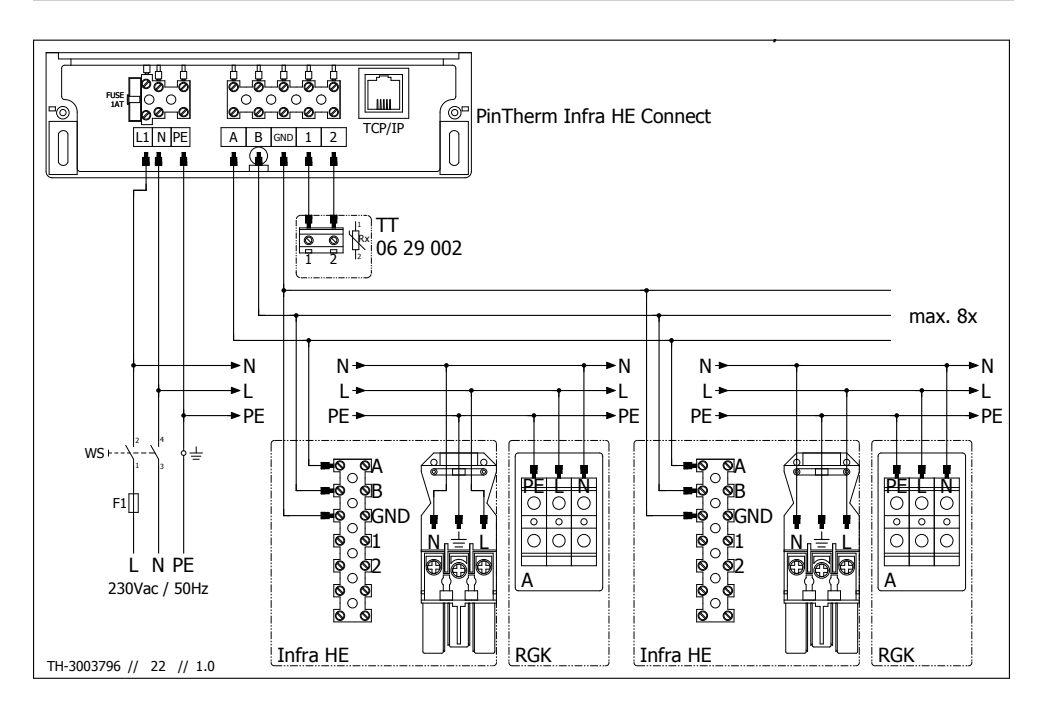

### **WS**

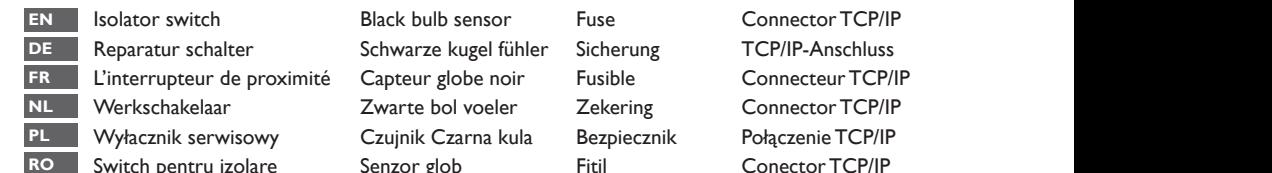

Black bulb sensor Fuse Connector TCP/IP Schwarze kugel fühler Sicherung TCP/IP-Anschluss Le Capteur globe noir Fusible Connecteur TCP/IP Zwarte bol voeler Zekering Connector TCP/IP Switch pentru izolare Senzor glob Fitil

### **WS TT F1 TCP/IP**

Conoctor TCD/ID Połaczenie TCP/IP

## **[6] Multiple black bulb sensors**

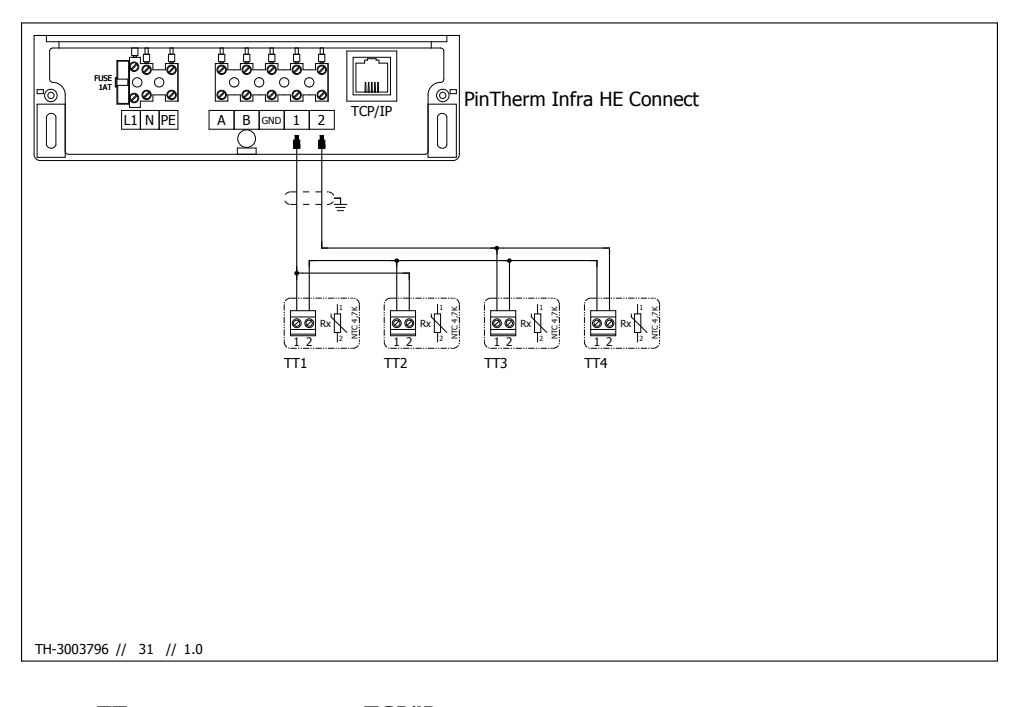

 **PL**

 Czujnik Czarna kula Połączenie TCP/IP **EN** Black bulb sens DE Schwarze kugel fühler TCP/IP-Anschluss **FR** Capteur globe noir **Connecteur TCP/IP NL** Zwarte bol voeler **RO** Senzor glob

#### **TT** TCP/IP

Połaczenie TCP/IP Connector TCP/IP Connector TCP/IP Conector TCP/IP

#### **MARK BV**

BENEDEN VERLAAT 87-89 VEENDAM (NEDERLAND) POSTBUS 13, 9640 AA VEENDAM TELEFOON +31(0)598 656600 FAX +31 (0)598 624584 info@mark.nl www.mark.nl

### **MARK EIRE BV**

COOLEA, MACROOM CO. CORK P12 W660 (IRELAND) PHONE +353 (0)26 45334 FAX +353 (0)26 45383 sales@markeire.com www.markeire.com

#### **MARK BELGIUM b.v.b.a.**

ENERGIELAAN 12 2950 KAPELLEN (BELGIË/BELGIQUE) TELEFOON +32 (0)3 6669254 info@markbelgium.be www.markbelgium.be

#### **MARK DEUTSCHLAND GmbH**

MAX-PLANCK-STRASSE 16 46446 EMMERICH AM RHEIN (DEUTSCHLAND) TELEFON +49 (0)2822 97728-0 TELEFAX +49 (0)2822 97728-10 info@mark.de www.mark.de

### **MARK POLSKA Sp. z o.o**

UL. JASNOGÓRSKA 27 42-202 CZĘSTOCHOWA (POLSKA) PHONE +48 34 3683443 FAX +48 34 3683553 info@markpolska.pl www.markpolska.pl

#### **MARK SRL ROMANIA**

STR. BANEASA NO 8 (VIA STR. LIBERTATII) 540199 TÂRGU-MURES, JUD MURES (ROMANIA) TEL/FAX +40 (0)265-266.332 office@markromania.ro www.markromania.ro

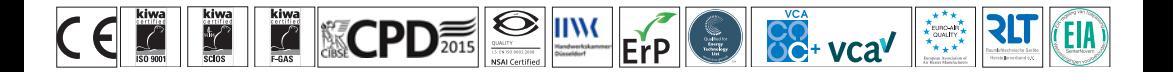